# **Vectra AI Version 2.2 REST API Guide**

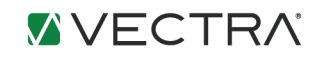

## **Revision History**

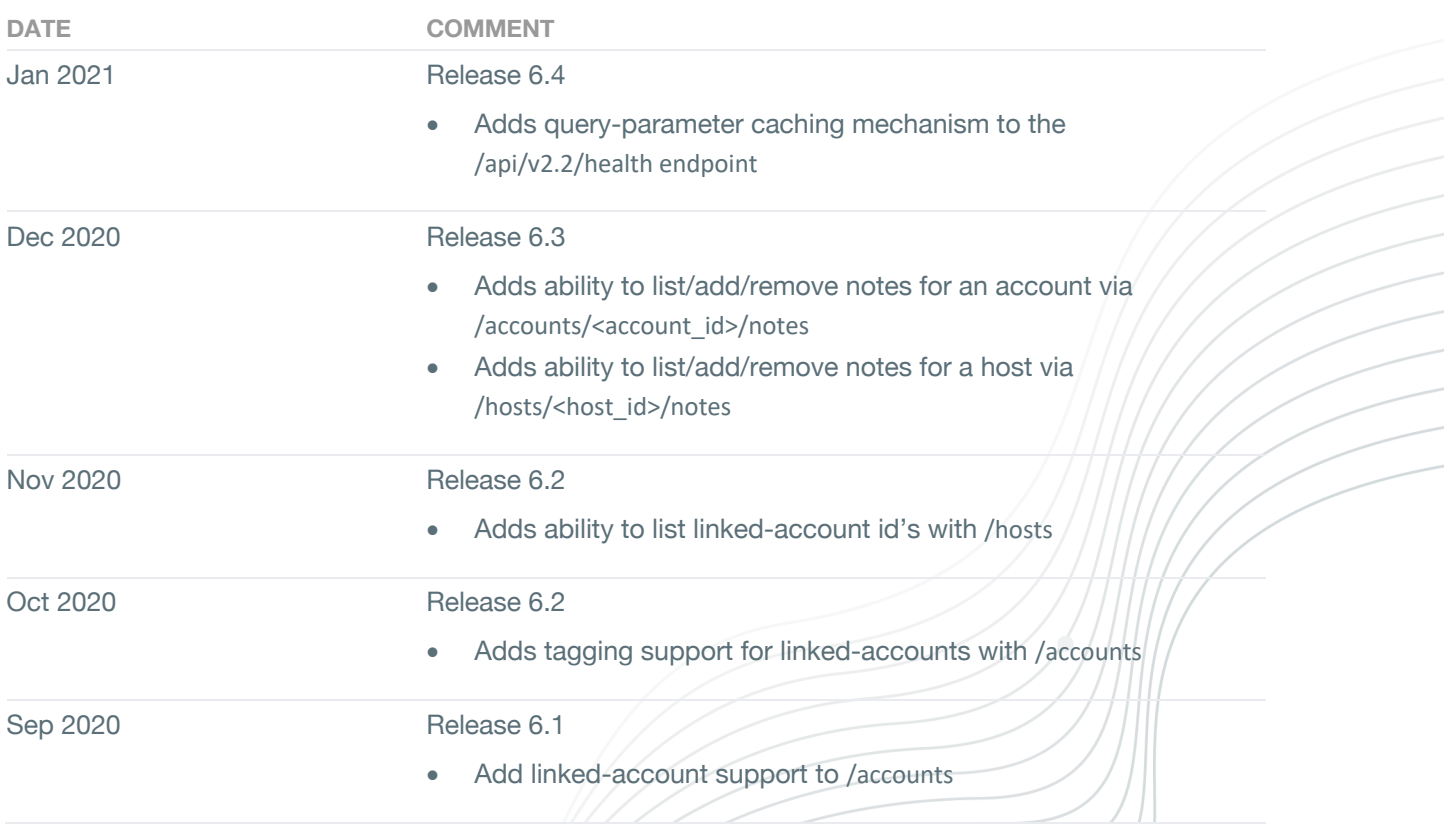

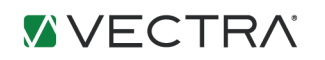

## **API Version 2.2 Changelog**

Health

• Adds capability to bypass cached values.

Account

- Updates field 'account type' to be a list of account types.
- Updates field 'url' to a v2.2 url for an account.
- Adds capability to list/add/remove notes for an account via /accounts/<account id>/notes

Host

• Adds capability to list/add/remove notes for a host via /hosts/<host\_id>/notes

## **Overview**

A REST API is available for administrators and developers to integrate Vectra's breach detection data into their applications. Vectra X-series RESTful API provides access to security event data, platform configuration, and health information via URI paths.

Vectra REST API is based on open standards. You can use any web development language to access and retrieve information via the API. A common use-case would be to retrieve security event information generated by the Vectra platform and supply this information to a security operations dashboard or incident response and ticketing systems.

The REST API can be accessed via HTTPS connection to the management interface IP address of the Vectra X-series. The data in the response to the API query is in JSON format.

Examples of security event data that can be integrated into your application:

- Security event type detected
- Host/Account information associated with the security event
- Severity of the Host/Account activities

The Vectra REST API is accessible using token authentication. A token can be generated on the 'My Profile' page from the Vectra Dashboard.

## **Security Detection Data**

The "Detections", "Hosts", and "Accounts" elements retrieve security events that can be inserted into external applications. The REST API provides filtering options to extract data. Advanced parsing of the data can be performed after data has been retrieved and saved into your target application. Order of the response data returned is latest first.

## **Accessing REST API 2.2**

The REST API v 2.2 is accessed via the URL https://<vectra-management-ip>/api/v2.2/<path>.

The <path> options for REST API queries are listed in the table below.

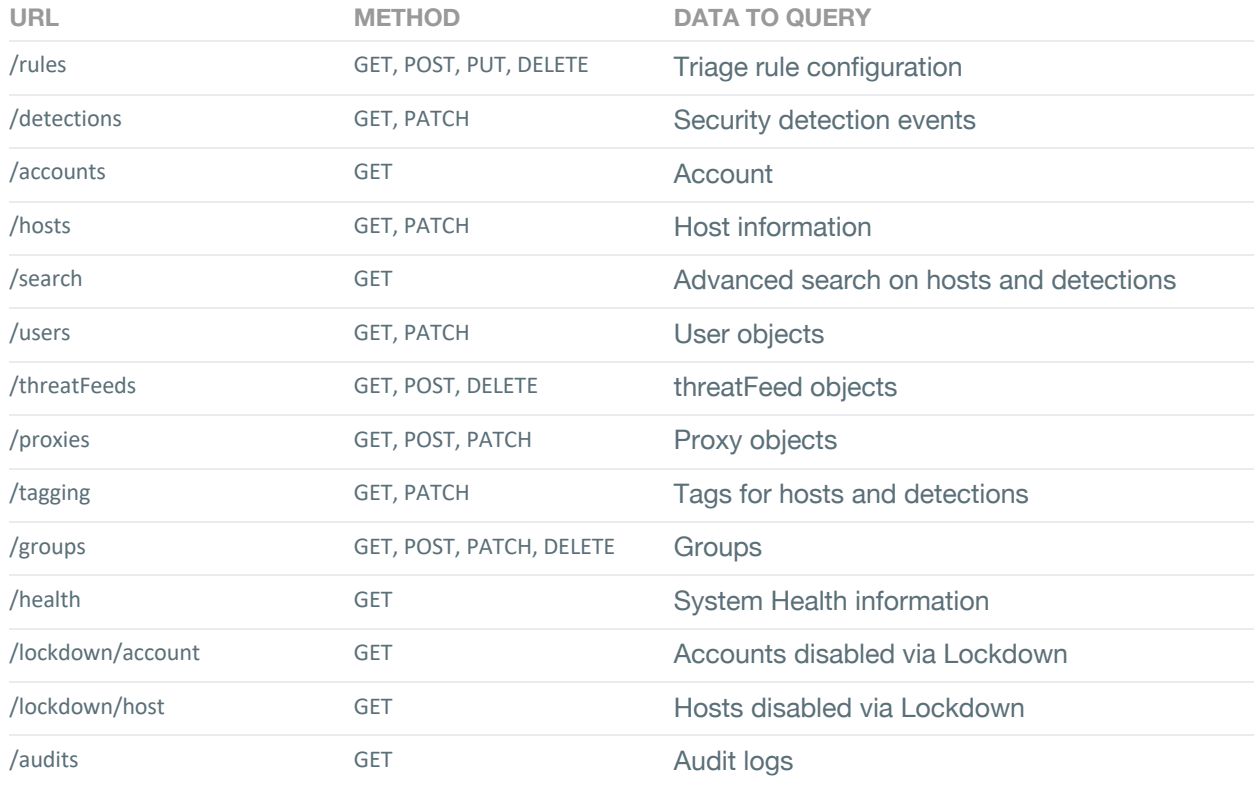

The REST API is available for all Vectra admin user roles. Version 2.2 uses token authentication. Every user created on the Vectra platform has access to his or her API token under the "My Profile" page. The token provides access to the API based on the user's role, like UI access. Thus, if a user does not have ability to create triage filters from the UI, that user will also not be able to create triage filters using API.

Example of using token authentication with curl is shown below.

curl –H "Authorization: Token db20f83b33744690e4168e7994c8dd0b53e64f94" https://<vectra-management-ip>/api/v2.2/

## **Triage**

Version 2.2 of triage API supports GET, POST, PUT, and DELETE. The API endpoint for accessing version 2.2 is https://<vectra-management-ip>/api/v2.2/rules

The following table lists the top-level fields and descriptions present in the response for a bulk GET request to the v2.2 API for Triage rules.

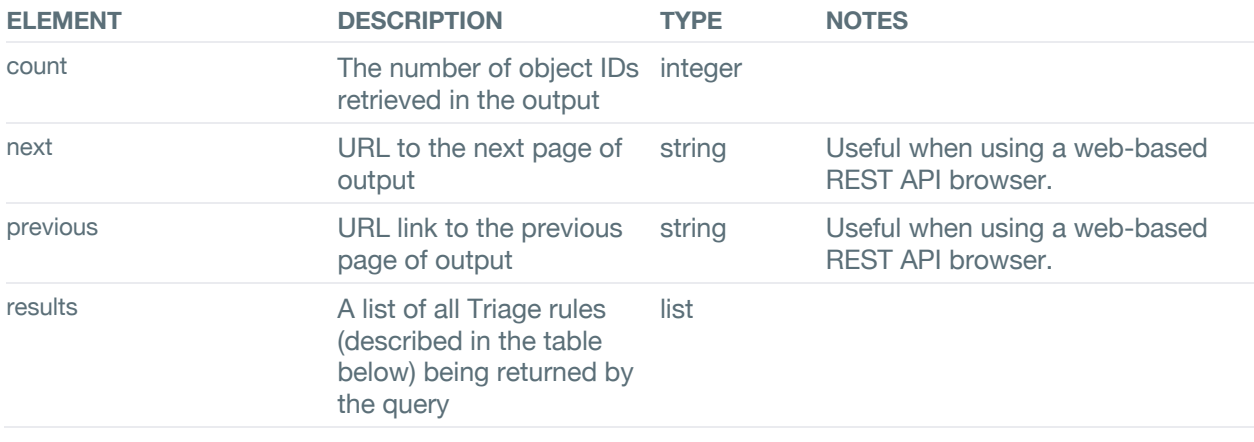

The following table lists the fields and descriptions present in a Triage rule. These Triage rules will be contained inside the 'results' field, which is a top level field described in the table above.

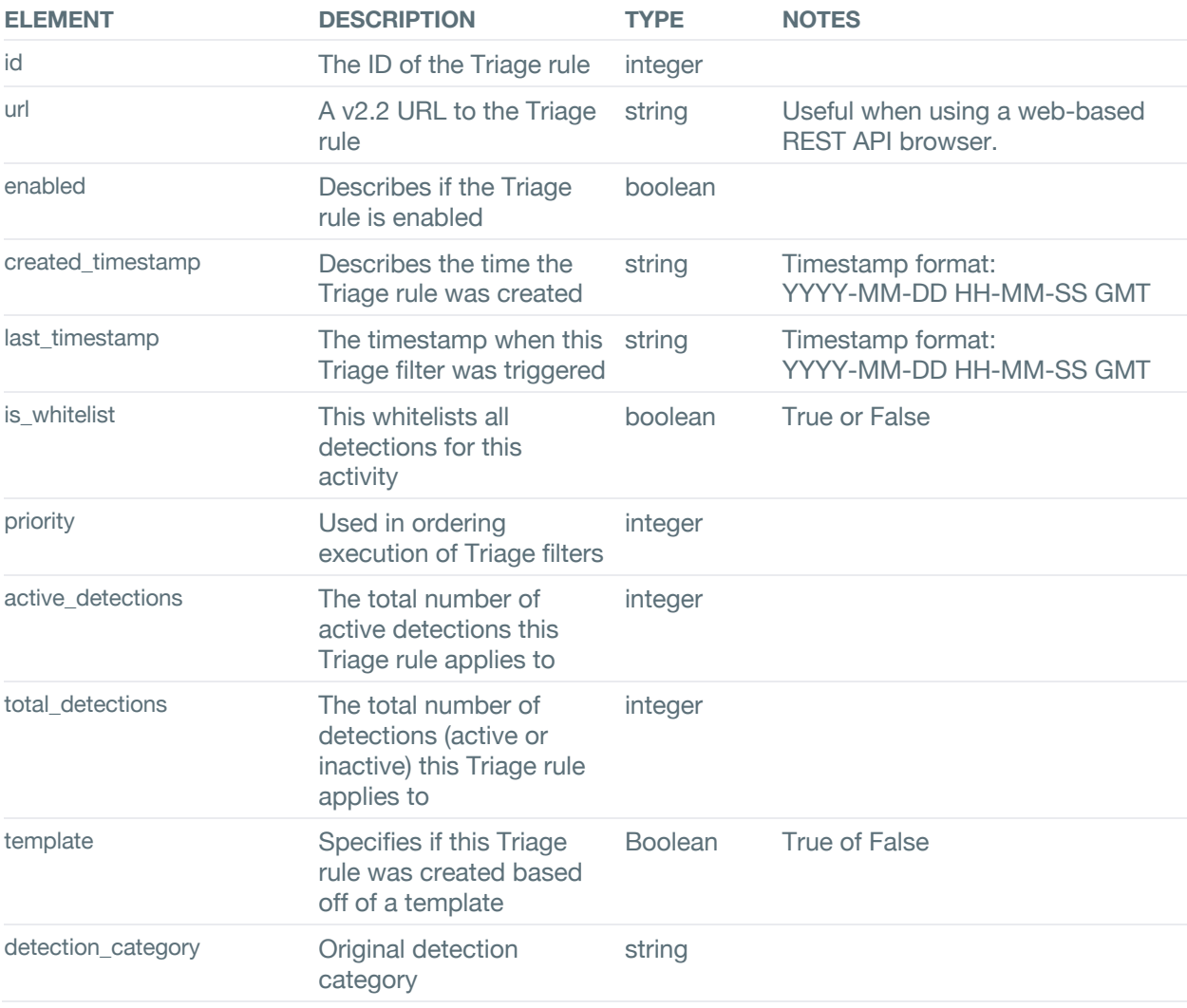

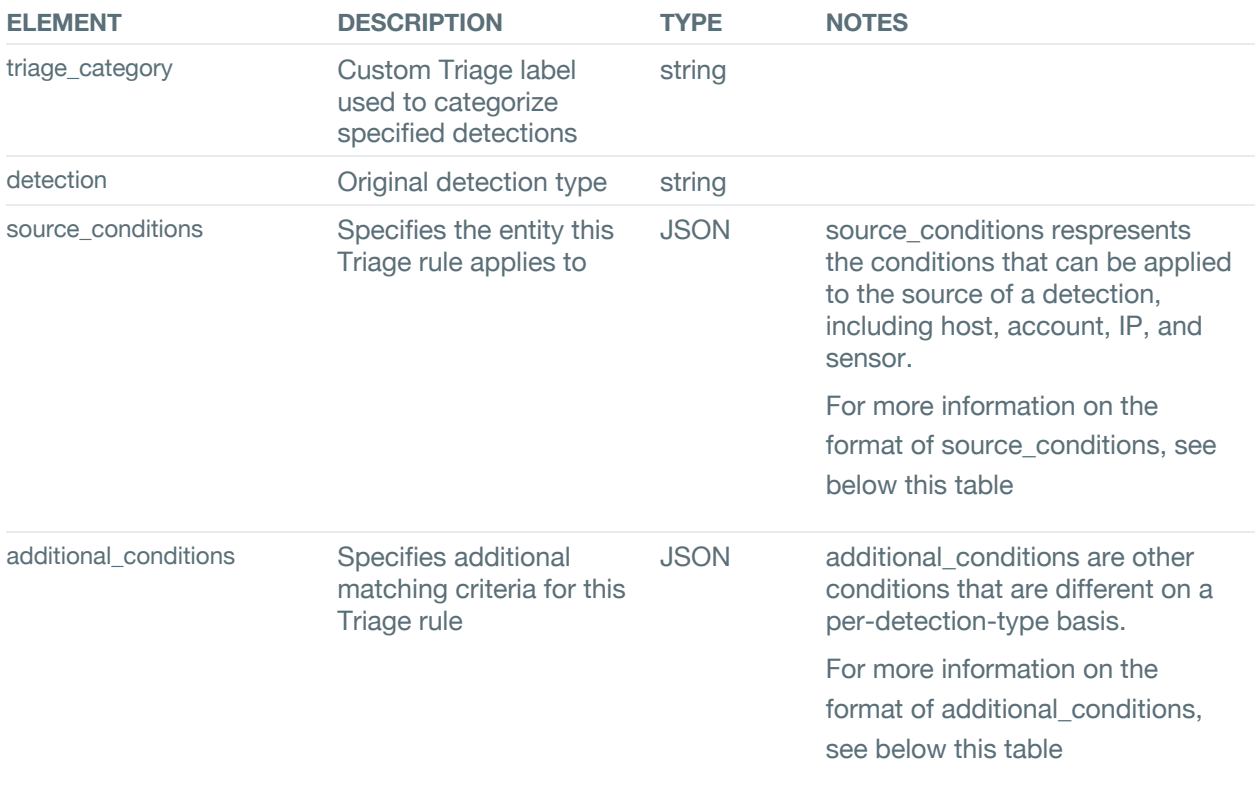

Formatting source\_conditions and additional\_conditions

The format of version 2.2 Triage rules are based on AND/OR logic, making them more flexible and customizable to your specific situation. Both 'source\_conditions' and 'additional\_conditions' are now saved as JSON blobs which represents a tree-like structure. Each tree node is represented in the following format:

```
{operator: operand}
```
Where "operator" is any of the following:

For non-leaf nodes: 'AND' or 'OR'

For leaf nodes: 'ANY\_OF' or 'NONE\_OF'

And "operand" is any of the following:

For non-leaf nodes: A list of children tree nodes of the form [{operator: operand}, {operator: operand}, …] For leaf nodes: A dictionary of the form:

> 'field': <FIELD NAME>, 'values': [ {'value': [<VALUE>]}

{

```
'group': [
                    {'value': [<GROUP ID>]}
          ]
}
```
Stipulations on the format of the top-level tree structure as of 2.2 is that the top-level operator must be an 'OR' node, with a single 'AND' node as the only child. The 'AND' node may have an arbitrary number of leaf node children. All valid 2.2 Triage rules will look as follows:

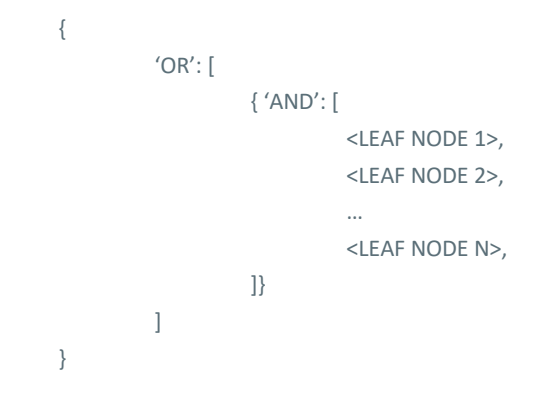

source\_conditions and additional\_conditions have different fields that can be used in their leaf nodes. For source conditions, the following fields are valid: ip, host, account, sensor. The fields 'ip' and 'host' also support triaging on groups, meaning that an ip or a host leaf node can be given an IP Group or Host Group ID, and the Triage rule will apply to every IP/host in the specified group.

For additional\_conditions, the following fields are valid: remote1\_ip, remote1\_proto, remote1\_port, remote1\_dns, remote2\_ip, remote2\_proto, remote2\_port, remote2\_dns, account, named\_pipe, uuid, identity, share, extensions, rdp client name, rdp client token, keyboard name. The fields 'remote1\_ip', 'remote2\_ip', 'remote1\_dns', 'remote2\_dns' support triaging on groups.

Either source conditions or additional conditions may be null. Setting source conditions to null implies that this Triage rule with apply to All Hosts.

To see examples of complete valid source\_conditions and additional\_conditions, see Appendix A.

## **Detections**

Detection objects contain all the information related to security events detected on the network. The URL to retrieve all detections is https://<vectra-management-ip>/api/v2.2/detections and uses Token auth.

Version 2.2 introduces listing/adding/updating/removing 'Notes' on a Detection entity via GET, POST, PATCH, DELETE methods. The API endpoint for accessing this in version 2.2 is: https://<vectra\_management\_ip>/api/v2.2/detections/<detection\_id>/notes See: Appendix A: 'Detections (Notes)' section for examples.

Detections are grouped into one of the following categories:

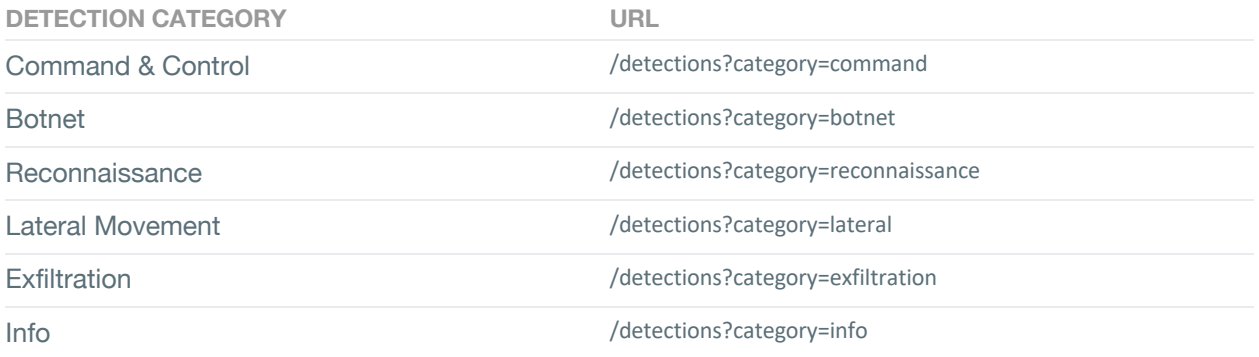

The API query performs partial word match. For example, you can use /detections?category=recon to query all Reconnaissance category detections.

An example of using curl to retrieve all detections using token authentication:

curl –H "Authorization: Token db20f83b33744690e4168e7994c8dd0b53e64f94" https://<vectra-managementip>/api/v2.2/detections

The following table lists the top-level fields and descriptions present in the response for a bulk GET request to the v2.2 API for Detections

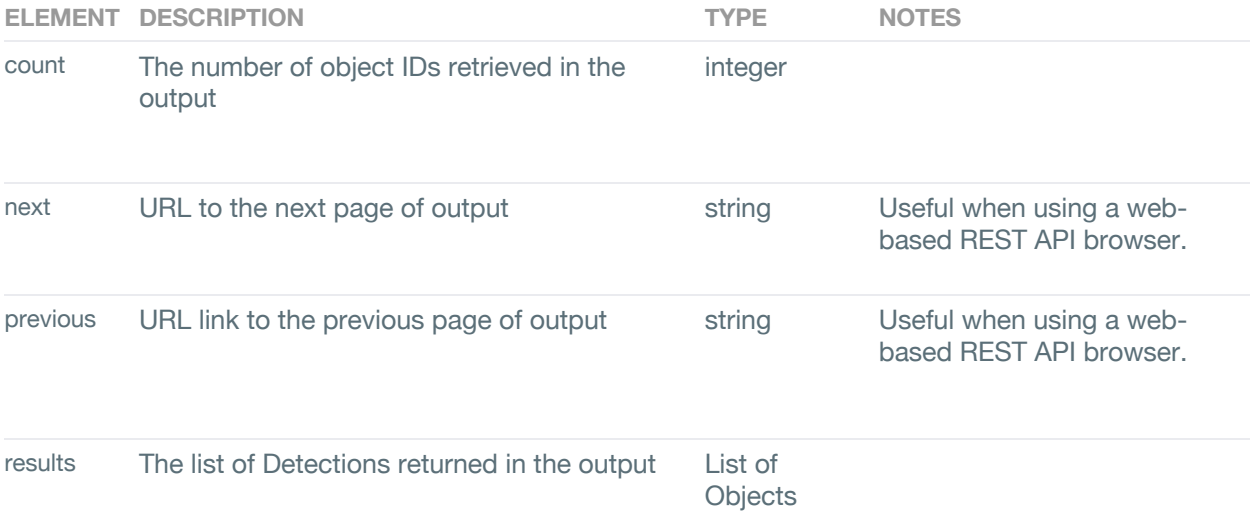

The following table lists the fields and descriptions present in a Detection. These Detections will be contained inside the 'results' field, which is a top level field described in the table above.

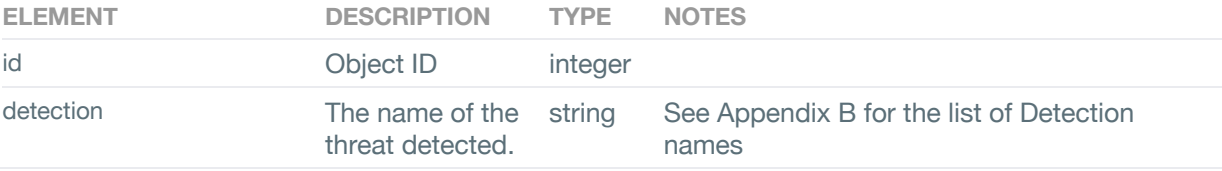

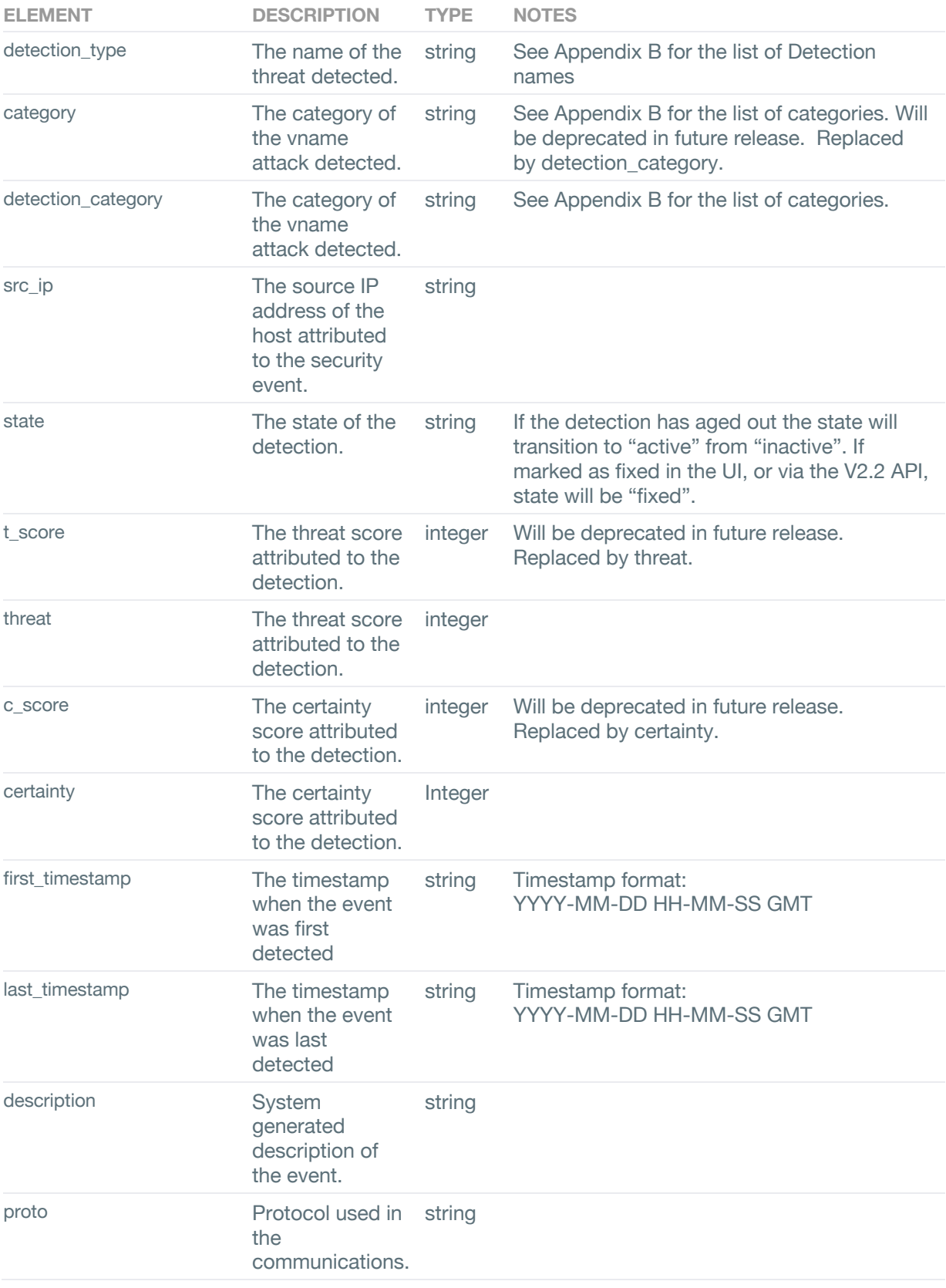

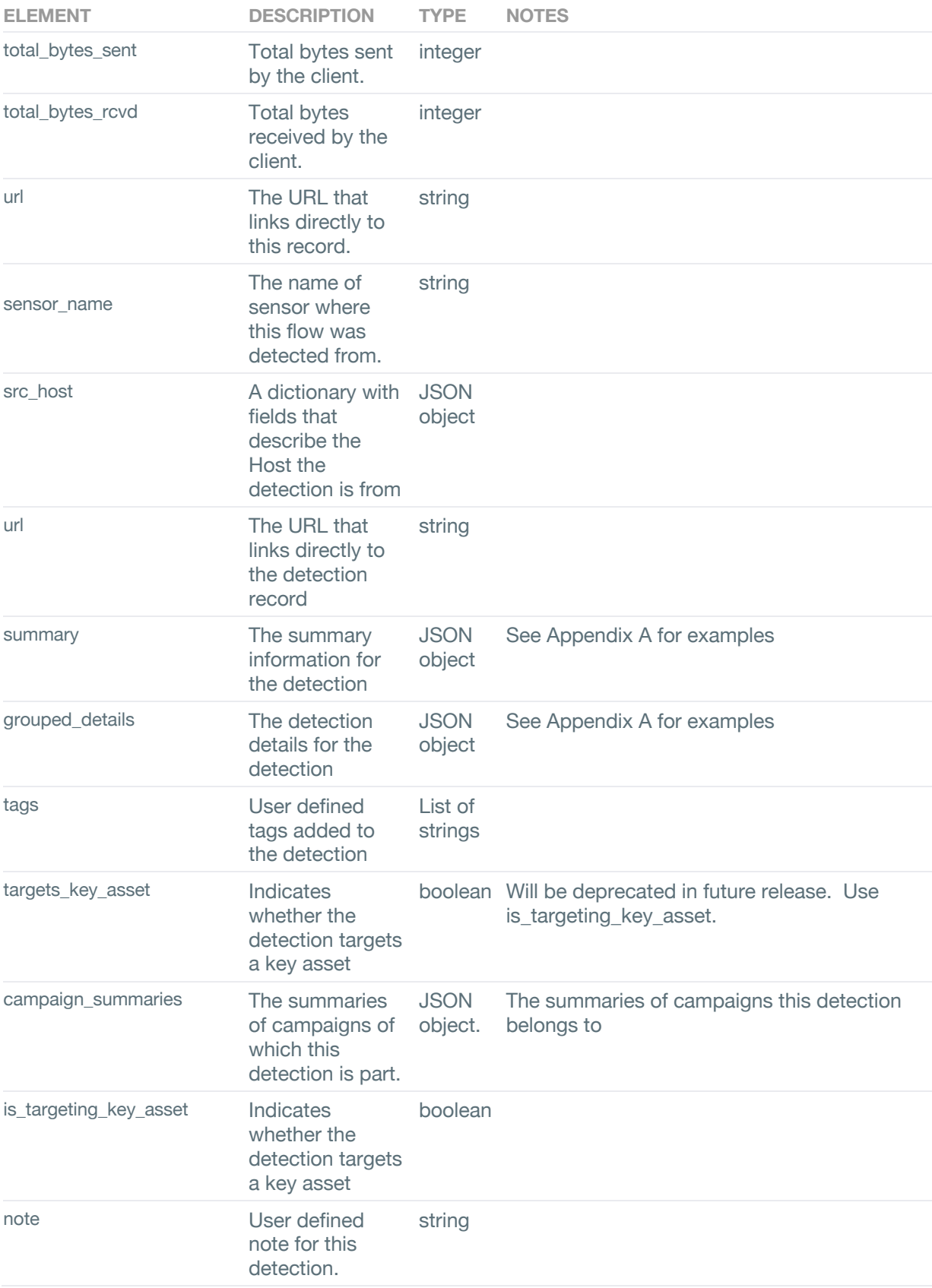

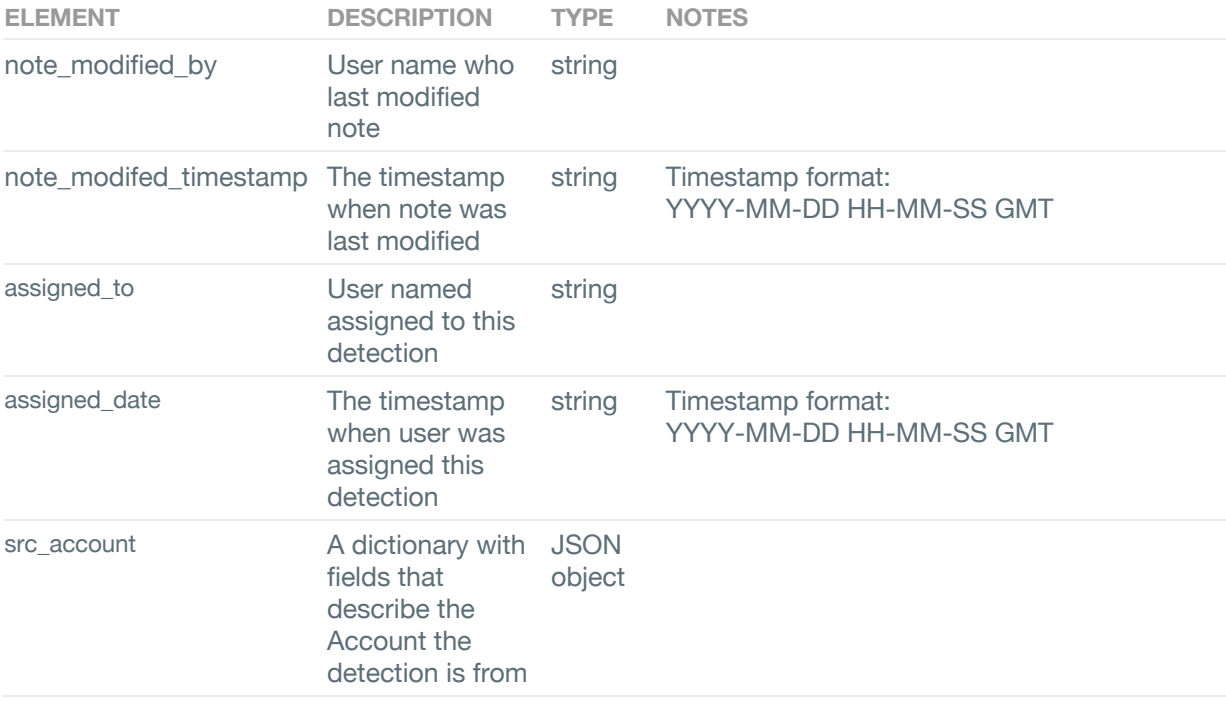

You can also apply filters to the API response to query for specific elements. The available filter options can be viewed by using OPTIONS instead of GET within the REST client.

The available options and filters for detection set is listed below.

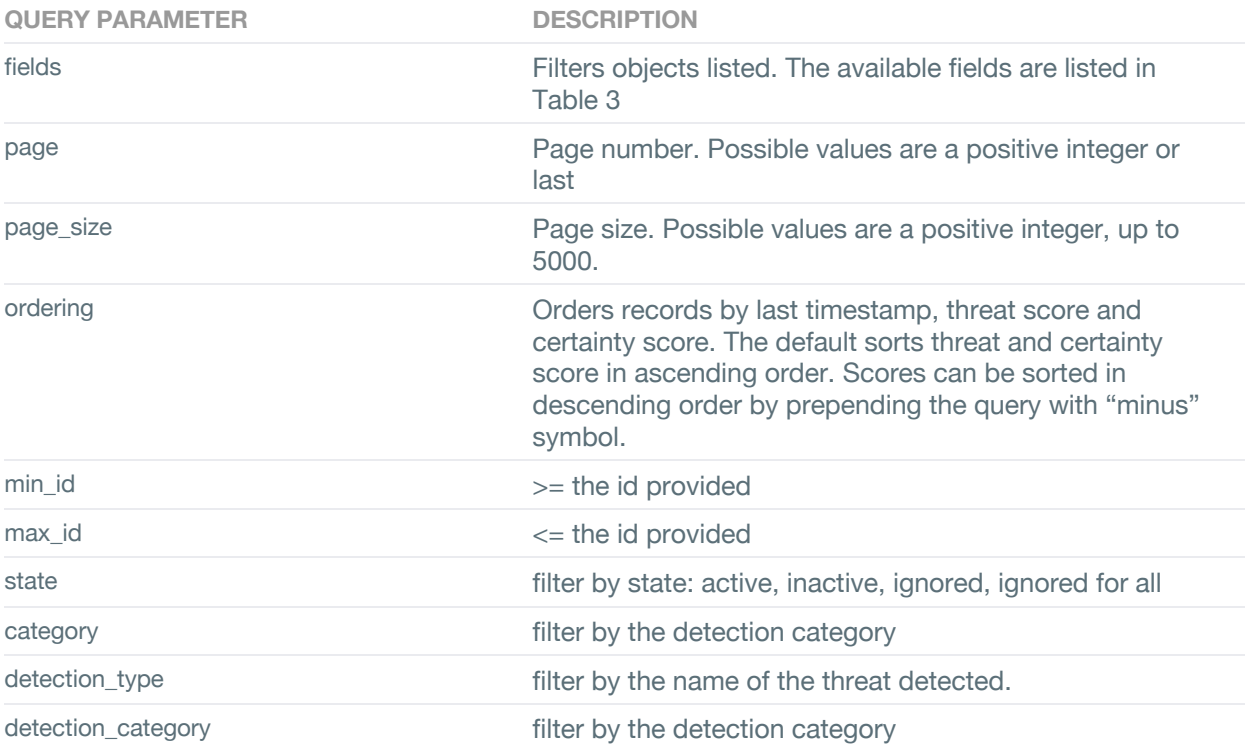

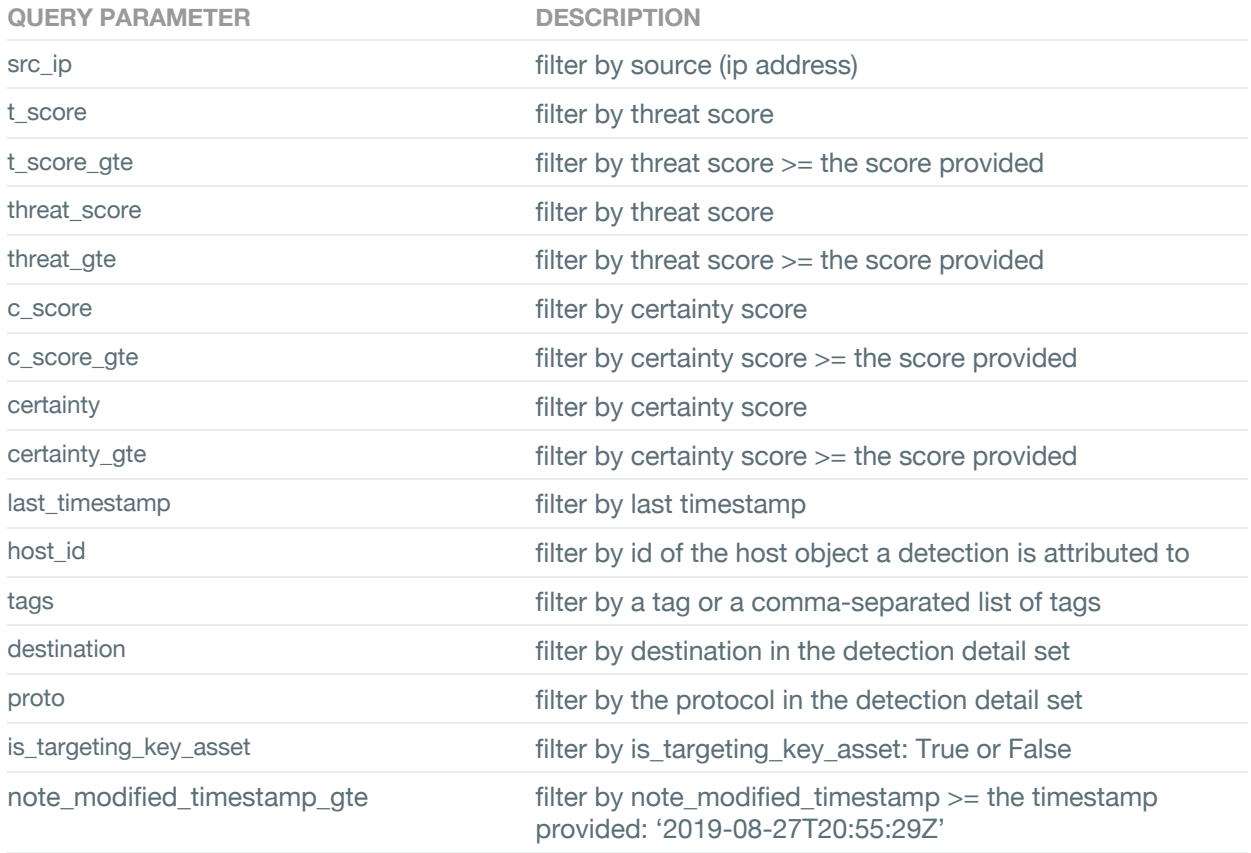

## Examples of detection queries:

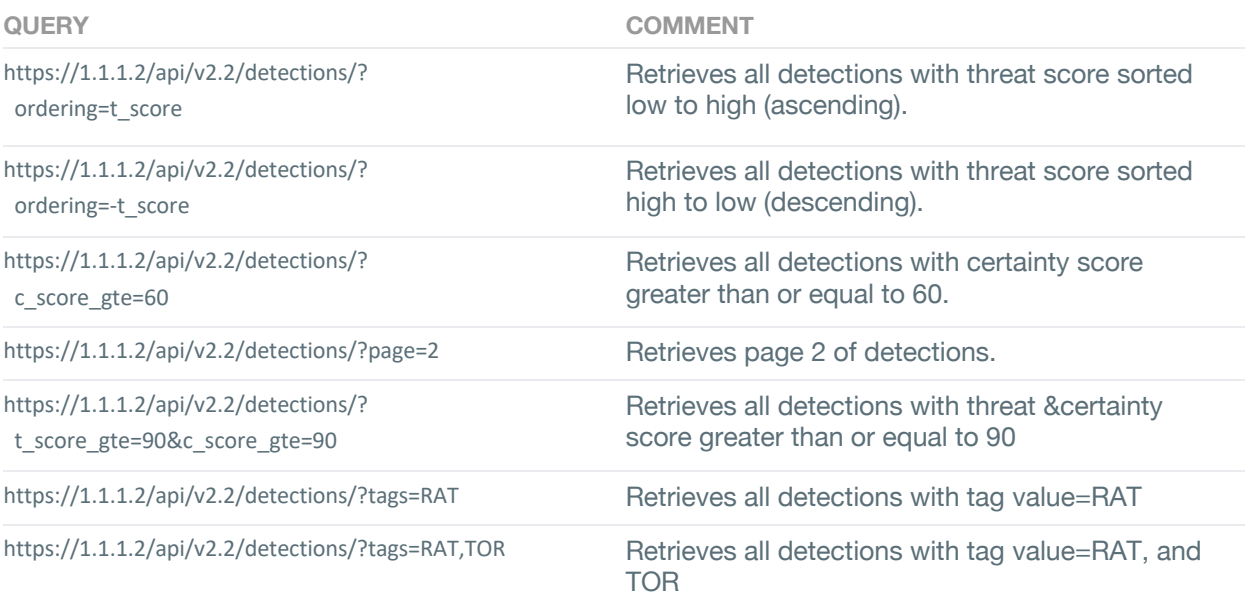

Example using a Python script to retrieve "Detections" event data of type "Data Smuggler" and from host 172.16.106.116.

import requests import json vectra\_url = 'https://192.168.51.13/api/v2.2/detections' headers = {'Content-Type': 'application/json', 'Authorization': 'Token 053662afeb2d02bd3773b93bbc514d4bbb92694d'} payload = {'detection': 'data smuggler', 'src\_ip': '172.16.106.116'} response = requests.get(url=vectra\_url, params=payload, verify=False, headers=headers) print(response.json())

## **Detection PCAP API**

Version 2.0 of the API supports download of PCAP for a particular detection. Users can perform a GET using the following URL format to download pcap for any detection:

```
https://<vectra-management-ip>/api/v2.2/detections/<id>/pcap
```
The download of pcap via API is subject to RBAC rules just like UI access. If a user's role does not permit viewing pcap information, he or she will not be able to access pcap via API as well.

## **Account**

Version 2.2 of accounts API supports GET. The API endpoint for accessing version 2.2 is https://<vectra\_management\_ip>/api/v2.2/accounts

Version 2.2 introduces listing/adding/updating/removing 'Notes' on an Account entity via GET, POST, PATCH, DELETE methods. The API endpoint for accessing this in version 2.2 is: https://<vectra\_management\_ip>/api/v2.2/accounts/<account\_id>/notes See: Appendix A: 'Account (Notes)' section for examples.

The following table lists the top-level fields and descriptions present in the response for a bulk GET request to the v2.2 API for Accounts

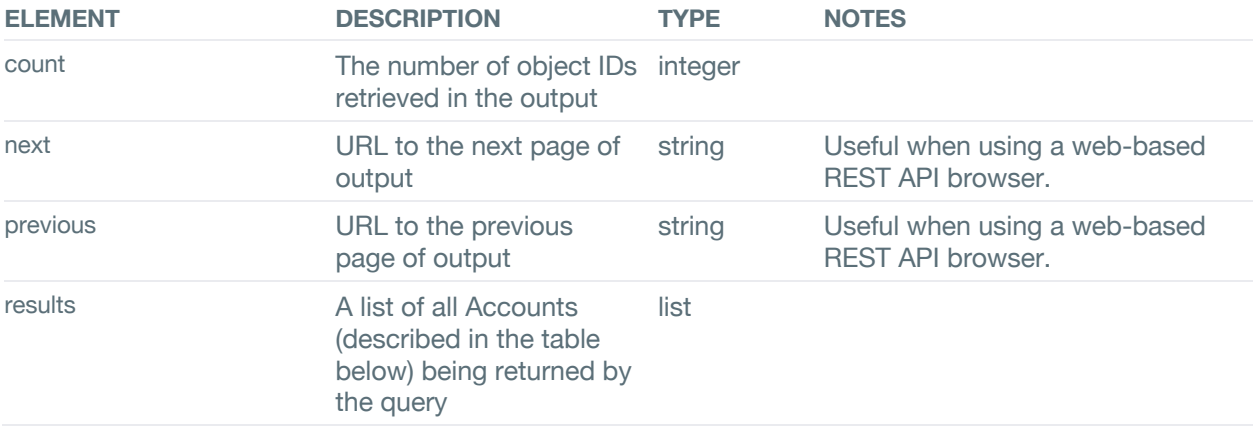

The following table lists the fields and descriptions present in an Account. These Accounts will be contained inside the 'results' field, which is a top level field described in the table above.

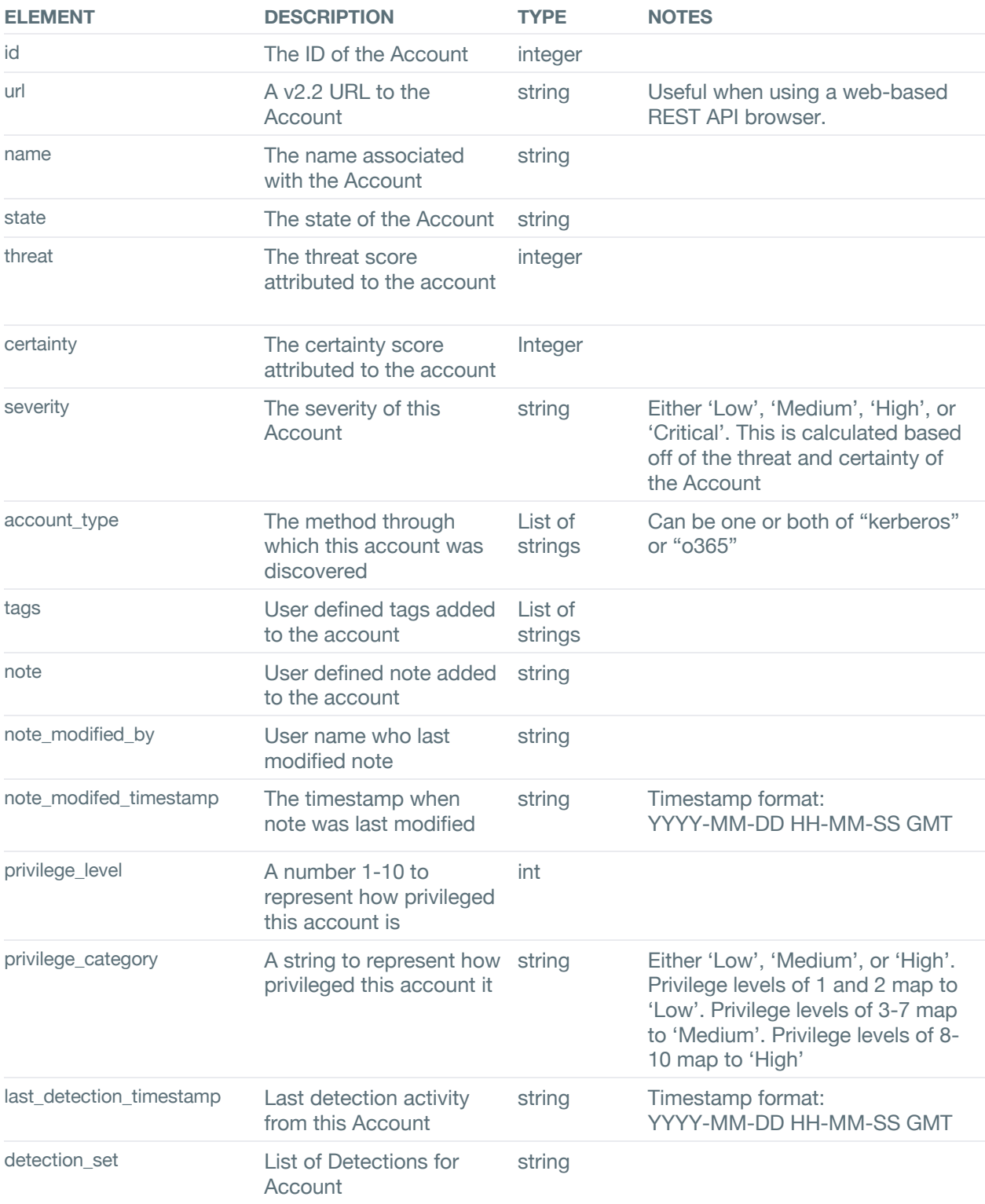

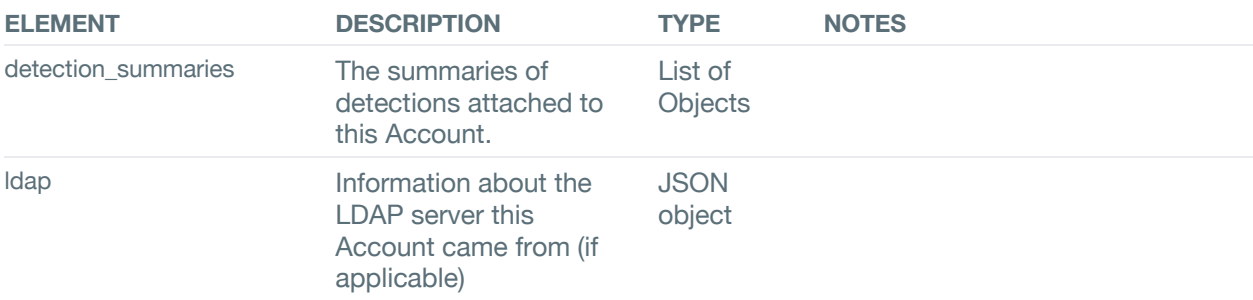

## The available options and filters for account set is listed below.

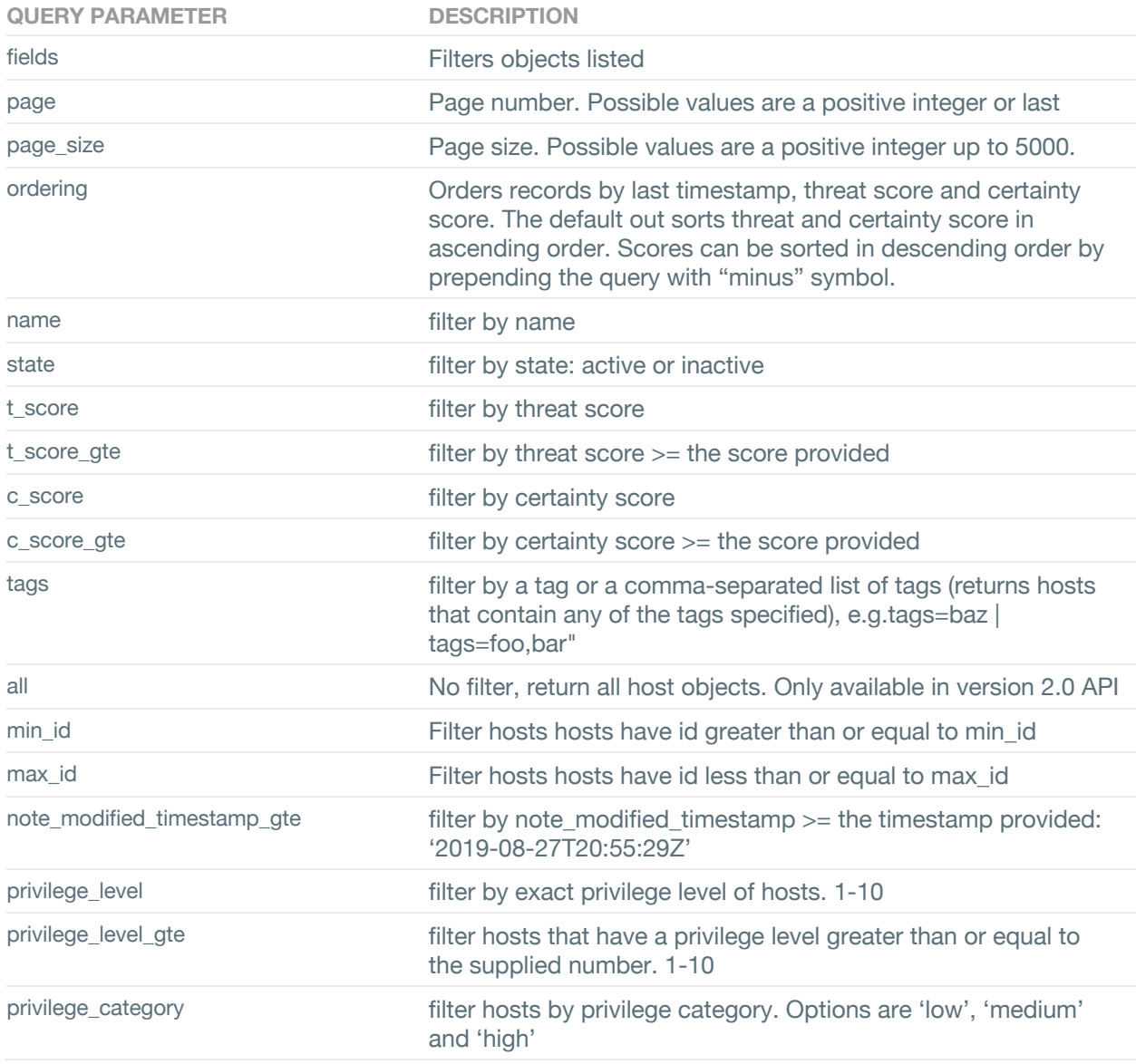

## **Hosts**

Host information includes data that correlates the Host data to detected security events. This information includes but is not limited to:

- Hostname
- IP address
- Threat score
- Certainty score

URL to retrieve hosts information is https://<vectra\_management\_ip>/api/v2.2/hosts.

Example using a Python script to retrieve "Hosts" information from hostname "TB5-7" is shown below using token authentication. To retrieve the most current host information, you must issue the request with a "state=active" for the current host information. The host information retrieved will include active detection data attributed to that host. A similar search could have been made against the IP address of the host, using the last\_source parameter.

import requests import json vectra\_url = 'https://192.168.22.34/api/v2.2/hosts' headers = {'Content-Type': 'application/json', 'Authorization': 'Token 053662afeb2d02bd3773b93bbc514d4bbb92694d'} payload = {'state': 'active', 'name': 'TB5-7'}

response = requests.get(url=vectra\_url, params=payload, verify=False, headers=headers) print(response.json())

An example of using curl to retrieve all hosts using token authentication:

curl –H "Authorization: Token db20f83b33744690e4168e7994c8dd0b53e64f94" https://<vectra\_management\_ip>/api/v2.2/hosts

The hosts API using token authentication will return hosts that have active detections, active traffic or are marked as key assets. To return all the hosts, use query parameter "all"

Version 2.2 introduces listing/adding/updating/removing 'Notes' on a Host entity via GET, POST, PATCH, DELETE methods. The API endpoint for accessing this in version 2.2 is: https://<vectra\_management\_ip>/api/v2.2/hosts/<host\_id>/notes See: Appendix A: 'Host (Notes)' section for examples.

The following table lists fields and description of the various elements for the hosts.

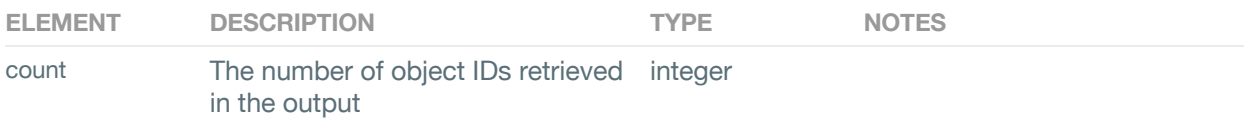

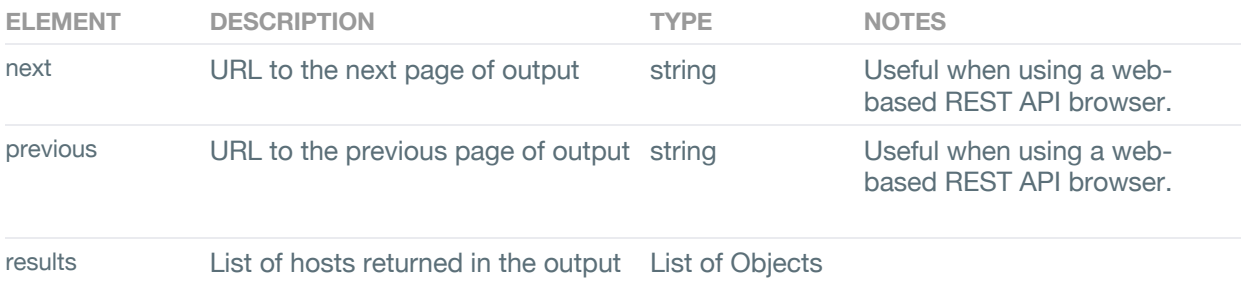

The following table lists the fields and descriptions present in a Host. These Hosts will be contained inside the 'results' field, which is a top level field described in the table above.

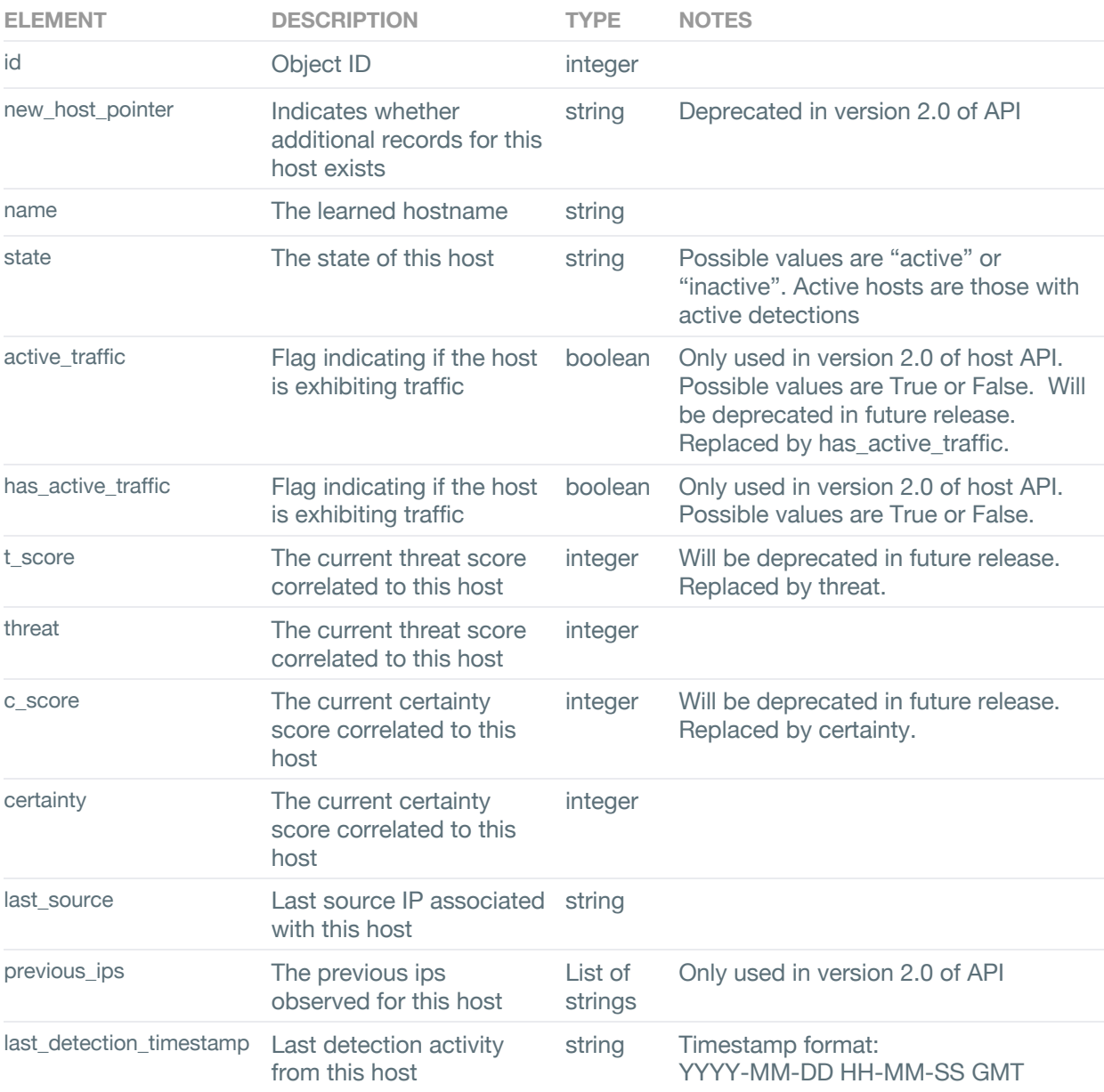

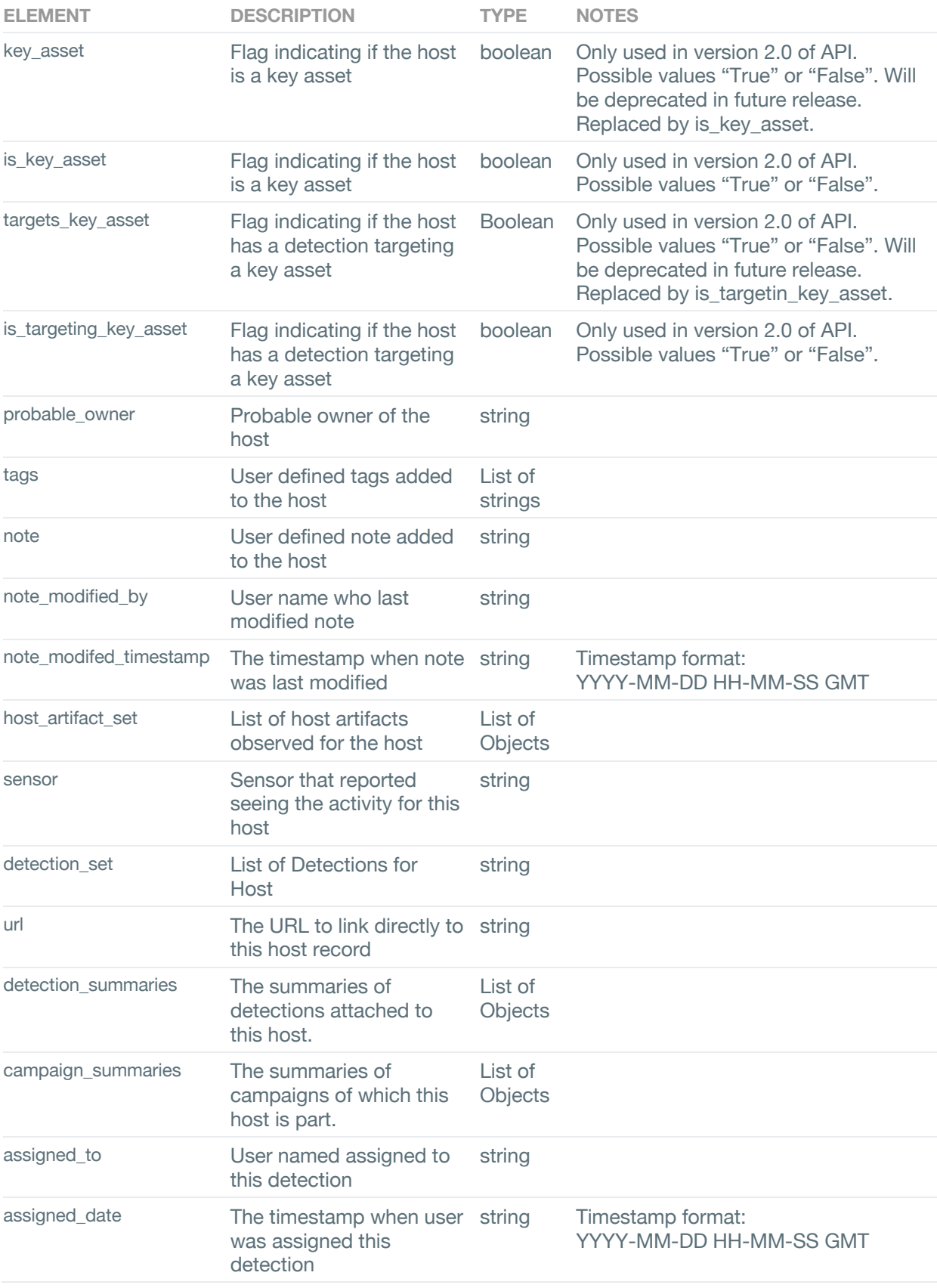

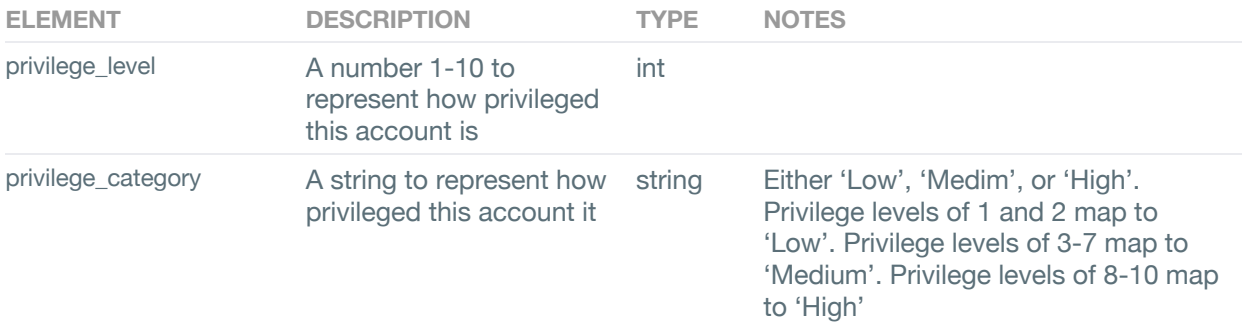

The available options and filters for hosts set is listed below.

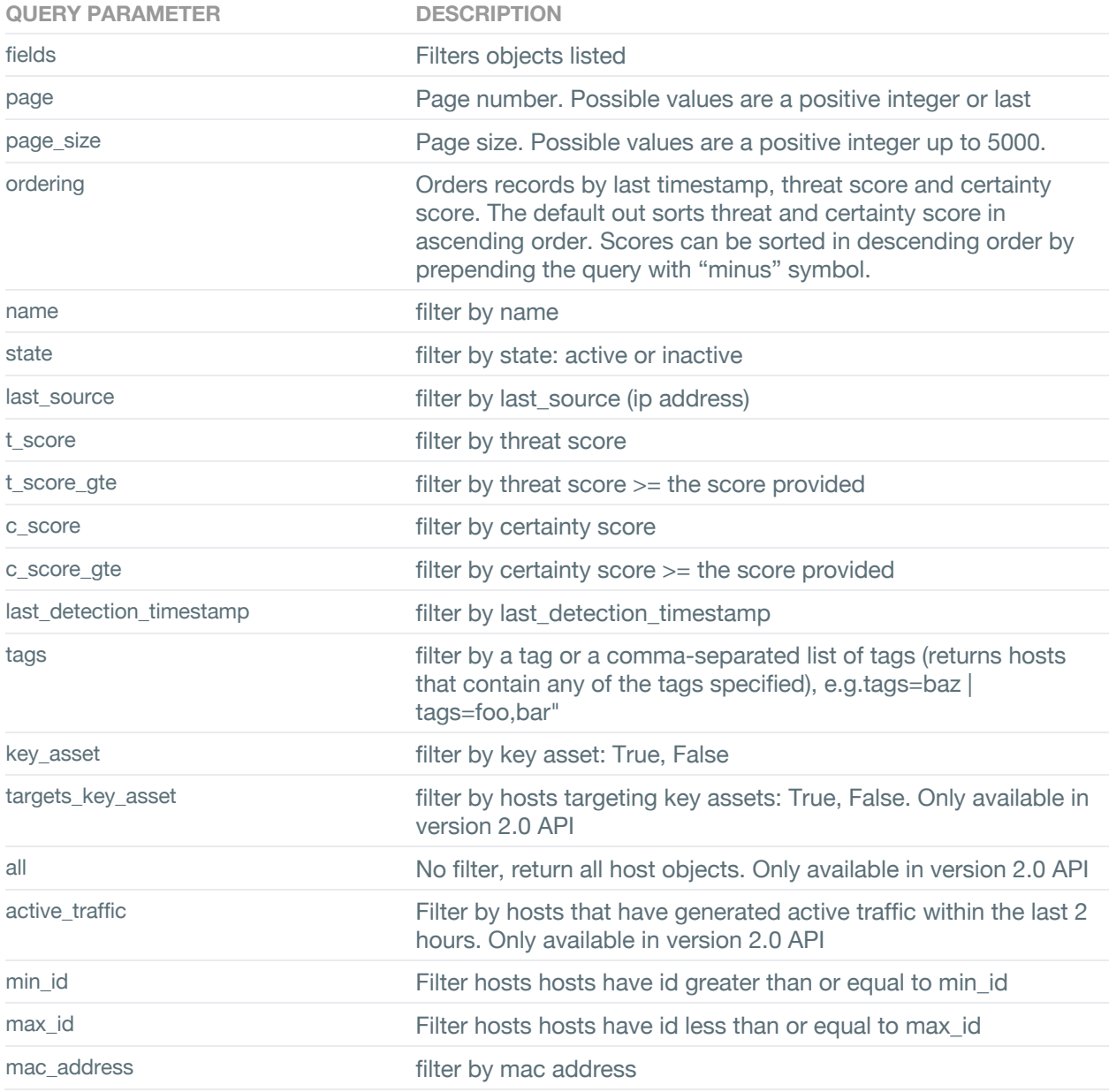

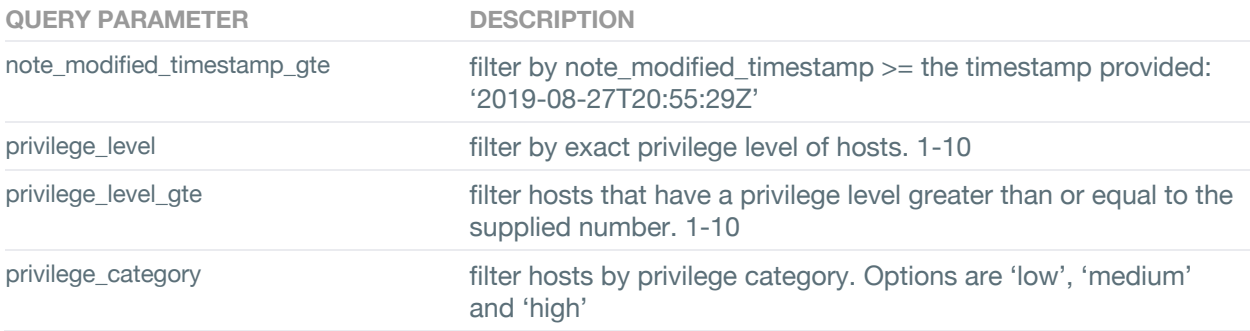

## **Search**

The search API endpoint allows users to perform advanced search against hosts and detections. All attributes of hosts and detections as described in the above sections are searchable (only the ones exposed in the version 2.0 of the endpoints).

#### **Hosts**

The search endpoint for hosts is:

https://<vectra\_management\_ip>/api/v2.2/search/hosts/?page\_size=<number>&&query\_string=<query>

where <query> is the query that needs to be performed.

page\_size is optional. If specified, the page\_size will specify the number of results returned per page. If not specified, the default page\_size is 50. The maximum value for page\_size is 5000.

Some example queries on hosts:

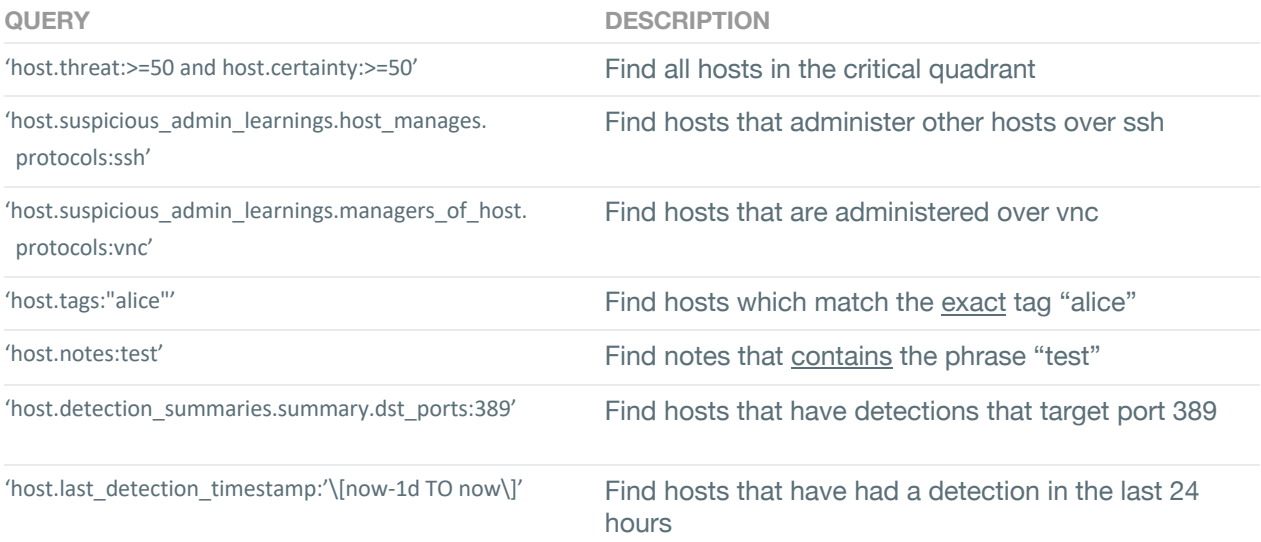

#### **Accounts**

The search endpoint for hosts is:

https://<vectra\_management\_ip>/api/v2.2/search/accounts/?page\_size=<number>&&query\_string=<query>

where <query> is the query that needs to be performed.

page size is optional. If specified, the page size will specify the number of results returned per page. If not specified, the default page\_size is 50. The maximum value for page\_size is 5000.

Some example queries on accounts:

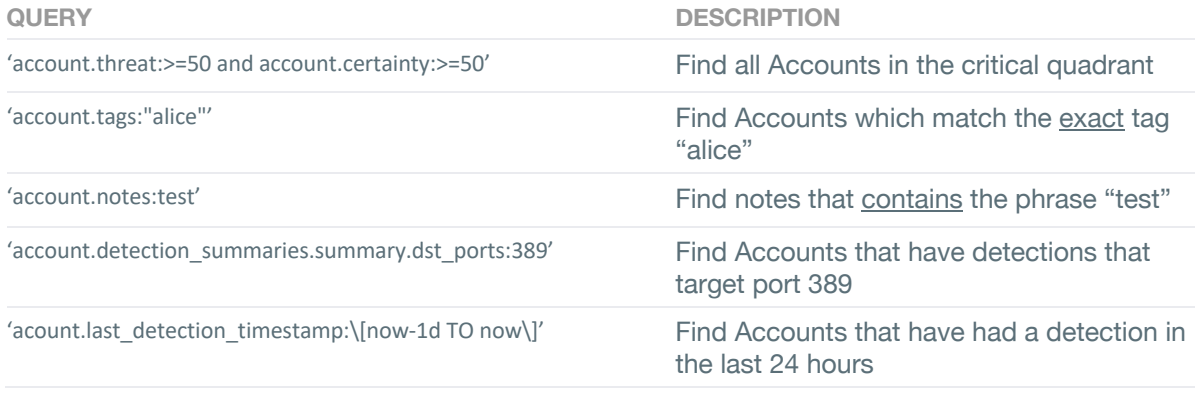

#### **Detections**

The search endpoint for detections is:

https://<vectra\_management\_ip>/api/v2.2/search/detections/?page\_size=<number>&query\_string=<query>

where <query> is the query that needs to be performed.

page\_size is optional. If specified, the page\_size will specify the number of results returned per page. If not specified, the default page\_size is 50. The maximum value for page\_size is 5000.

Some example queries on detections:

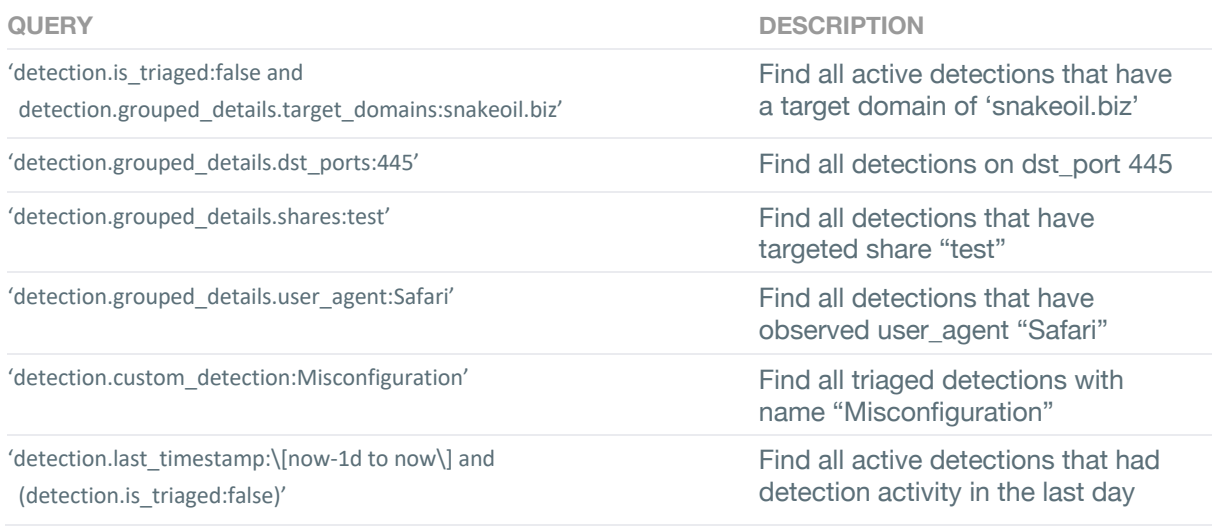

## **Users**

User information includes all data corresponding to user accounts. This information includes but is not limited to:

URL to retrieve users information is https://<vectra\_management\_ip>/api/v2.2/users/

Example using a Python script to retrieve "Users" information from username "cognito" is shown below using token authentication.

import requests import json vectra\_url = 'https://192.168.51.13/api/v2.2/users' headers = {'Content-Type': 'application/json', 'Authorization': 'Token 053662afeb2d02bd3773b93bbc514d4bbb92694d'} payload = {'username': 'vadmin'} response = requests.get(url=vectra\_url, params=payload, verify=False, headers=headers) print(response.json())

An example of using curl to retrieve all hosts using token authentication:

curl –H "Authorization: Token db20f83b33744690e4168e7994c8dd0b53e64f94" https://<vectra\_management\_ip>/api/v2.2/users

The following table lists fields and description of the various elements for the Users.

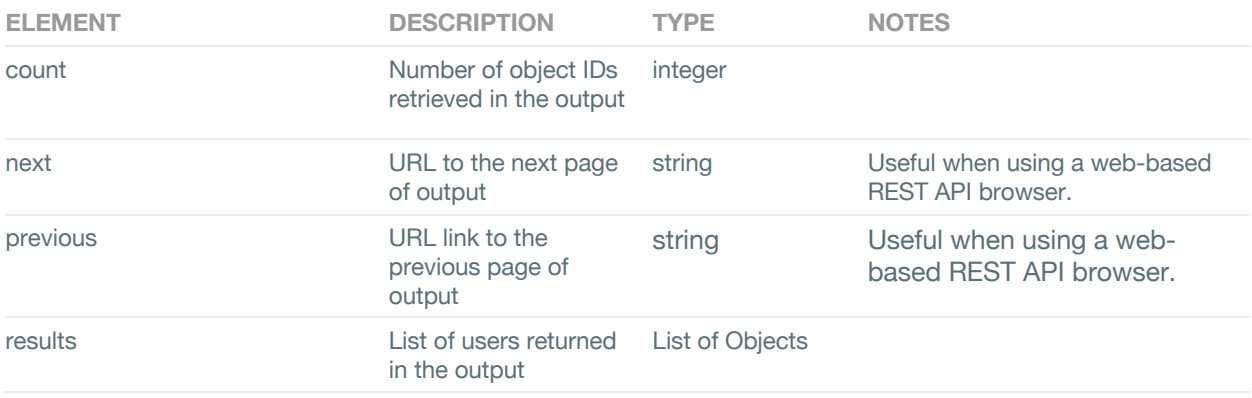

The following table lists the fields and descriptions present in a User. These Users will be contained inside the 'results' field, which is a top level field described in the table above.

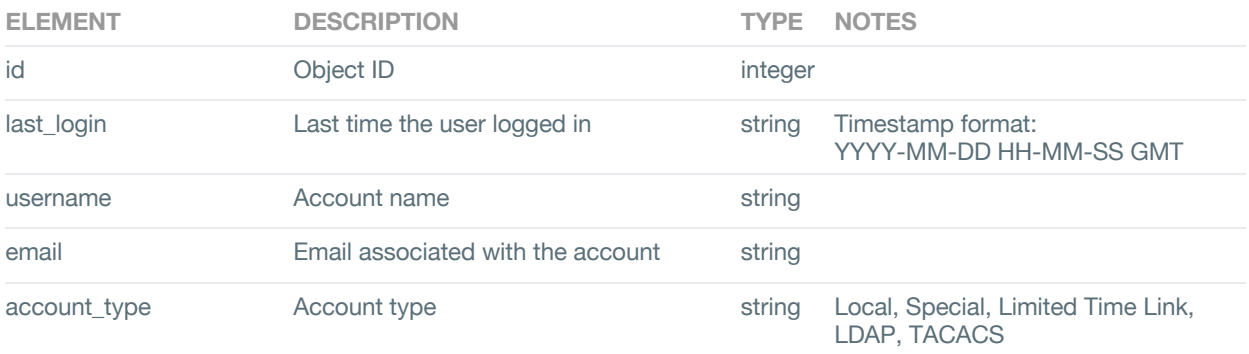

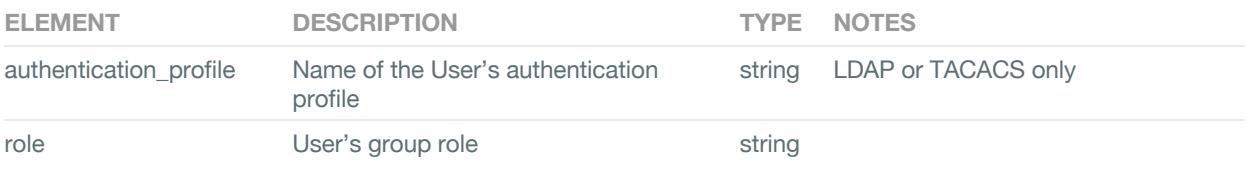

The available options and filters for Users is listed below.

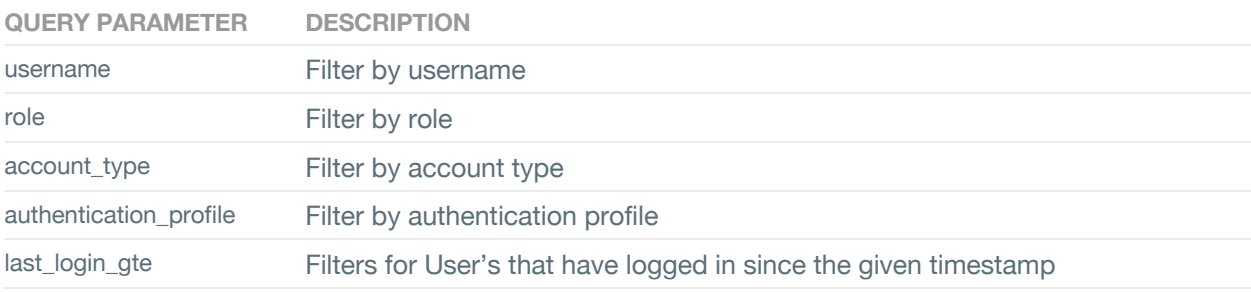

#### Examples of user queries

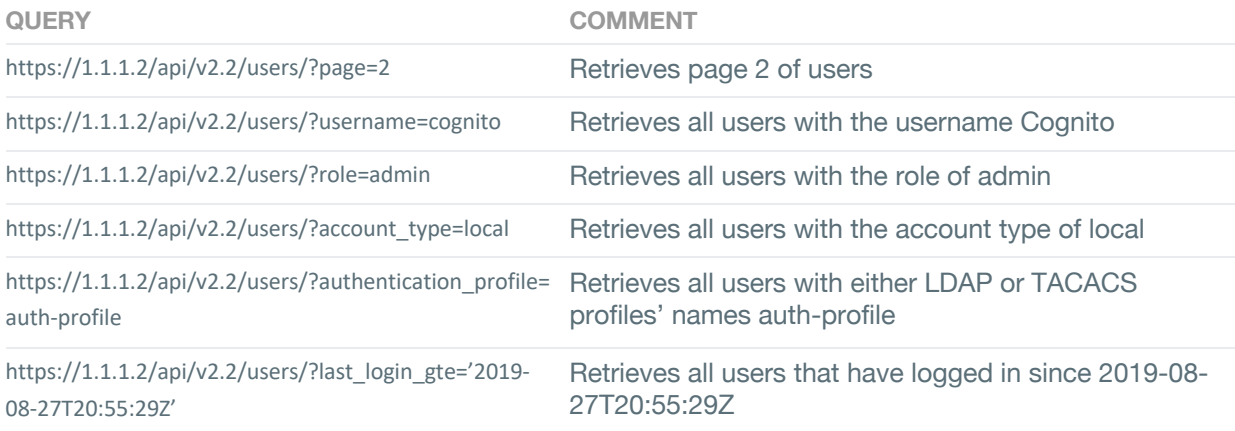

## **ThreatFeeds**

The threatFeeds API can be used to automate the upload of STIX files for threat intelligence matching. The API endpoint can also be used to retrieve the current list of threatFeed objects already configured in the system

To obtain the list of threatFeeds, use the following URL

https://<vectra\_management\_ip>/api/v2.2/threatFeeds/

To obtain details of any threat feed, use the GET method on following URL https://<vectra\_management\_ip>/api/v2.2/threatFeeds/<id>/

To delete the threat feed, use the DELETE method on the following URL

#### https://<vectra\_management\_ip>/api/v2.2/threatFeeds/<id>/

where <id> is the id of the threatFeed.

The following table lists the fields and a description of the various elements for the "threatFeeds". Detailed examples of using GET, POST on threatFeeds is described in Appendix A

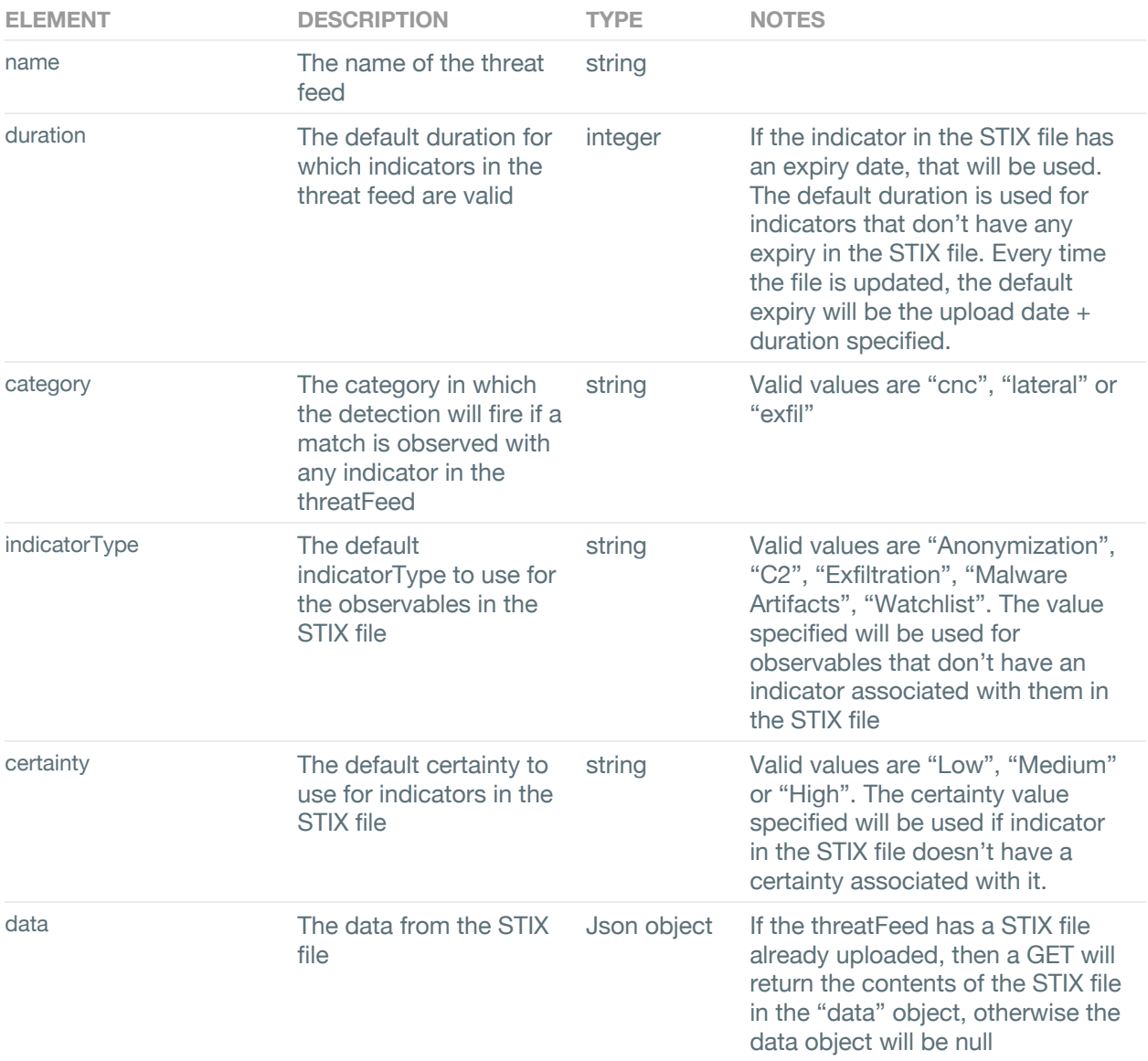

## **Proxies**

The proxies API can be used to manage proxy IP addresses (internal or external) in Cognito. The API can be used to retrieve the current list of proxy IP addresses or to create new proxy objects in Cognito.

To obtain the list of proxies use the following URL

https://<vectra\_management\_ip>/api/v2.2/proxies/

To obtain details of any proxy, use the following URL https://<vectra\_management\_ip>/api/v2.2/proxies/<id>

where <id> is the id of the proxy object.

The following table lists the fields and a description of the various elements for "proxies". Detailed examples of using GET, POST, PATCH on proxies is described in Appendix A

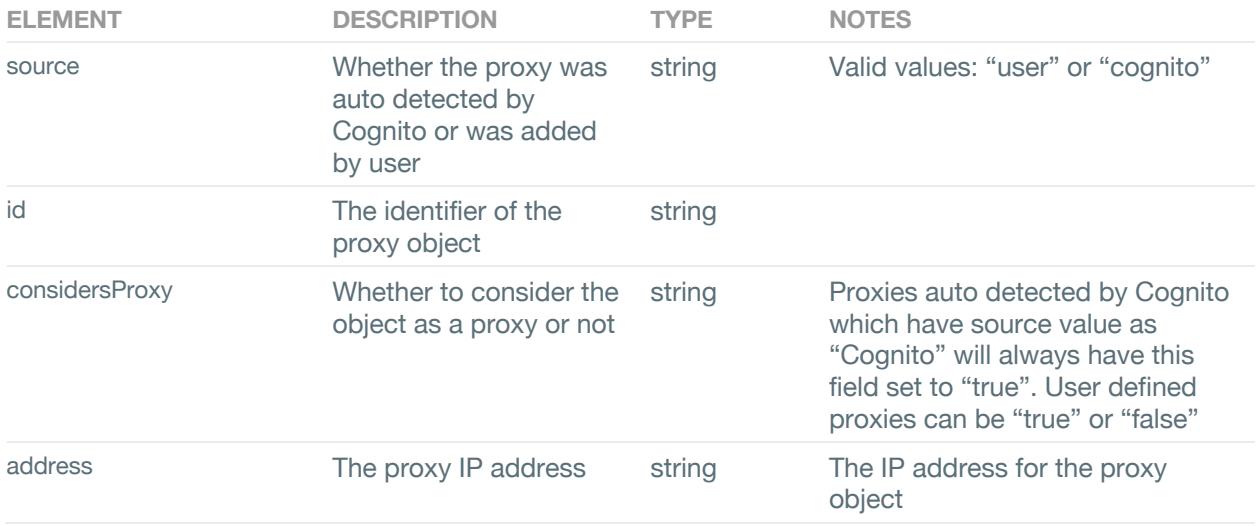

## **Tagging**

The tagging API can be used to manage tags for host and detections in Cognito. The API can be used to retrieve or update the current list of tags for either a host or detection.

To manage tags for a host, use the following URL

https://<vectra\_management\_ip>/api/v2.2/tagging/host/<id>

where <id> is the id of the host object.

To manage tags for a detection, use the following URL

https://<vectra\_management\_ip>/api/v2.2/tagging/detection/<id>

where <id> is the id of the detection object.

The following table lists the fields and a description of the various elements for tagging operations. Detailed examples of using GET, PATCH on proxies is described in Appendix A

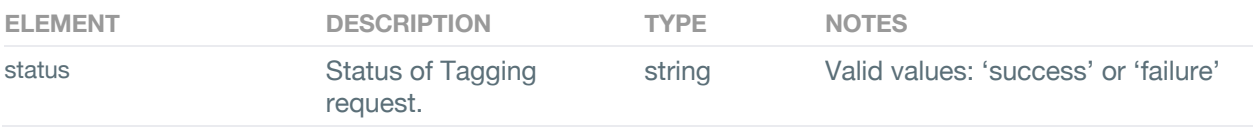

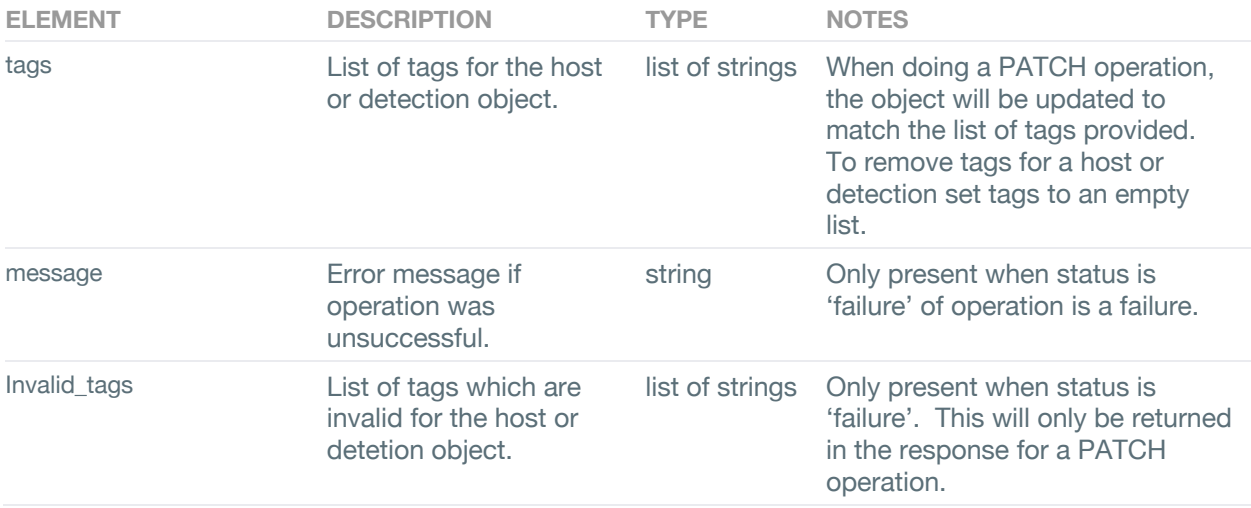

## **Groups**

The groups API can retrieve a listing of groups that are defined on the system.

Version 2.2 of groups API supports GET, PATCH, POST, and DELETE to not only query the list of groups, but also create, modify or delete them. The path for accessing groups API in version 2.2 of the API endpoint is https://<vectra\_management\_ip>/api/v2.2/groups

Examples of creating, modifying or viewing groups using API are also described in Appendix A.

A list of groups can be retrieved using the path:

https://<vectra\_management\_ip>/api/v2.2/groups

Example curl command for fetching a list of groups:

```
curl –H "Authorization: Token db20f83b33744690e4168e7994c8dd0b53e64f94"
        https://<vectra_management_ip>/api/v2.2/groups
```
Example curl command for creating a group:

```
curl -X POST –H "Authorization: Token db20f83b33744690e4168e7994c8dd0b53e64f94"
         https://<vectra_management_ip>/api/v2.2/groups
         -d '{"name": "New Group Name",
            "description": "New Group Description",
            "type": "host",
             "members": [1, 2, https://<vectra_management_ip>/api/v2.2/hosts/3]
         }'
```
The following table lists the fields and a description of the various elements for "groups".

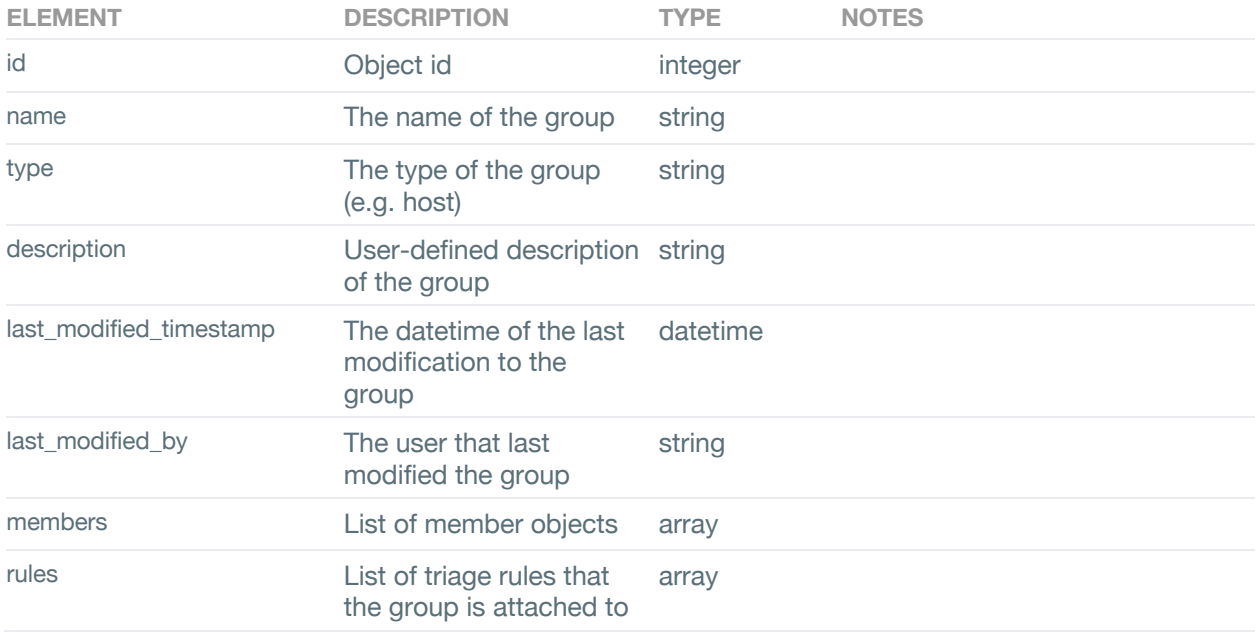

## **Health**

The health API can retrieve a listing of system health information.

Version 2.2 of health API supports GET. The path for accessing health API in version 2.2 of the API endpoint is https://<vectra\_management\_ip>/api/v2.2/health

Please note that the health API requires the the view health permission to access the system health data via API.

Examples of viewing system health information using the API are also described in Appendix A.

A list of health information can be retrieved using the path:

https://<vectra\_management\_ip>/api/v2.2/health

Example curl command for fetching a list of system health information:

curl –H "Authorization: Token db20f83b33744690e4168e7994c8dd0b53e64f94" https://<vectra\_management\_ip>/api/v2.2/health

The following table lists the fields and a description of the various elements for "groups".

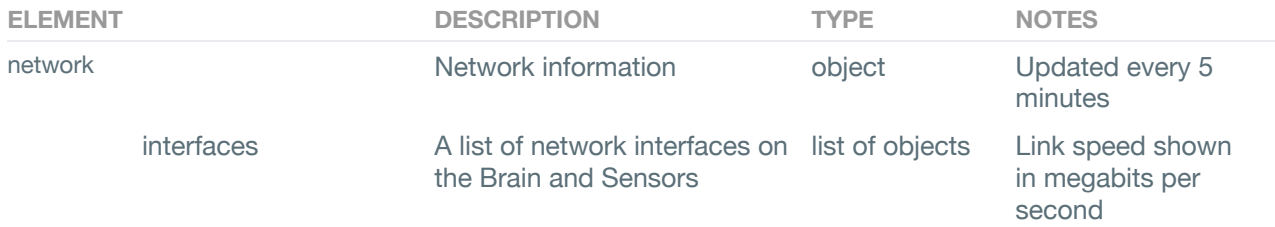

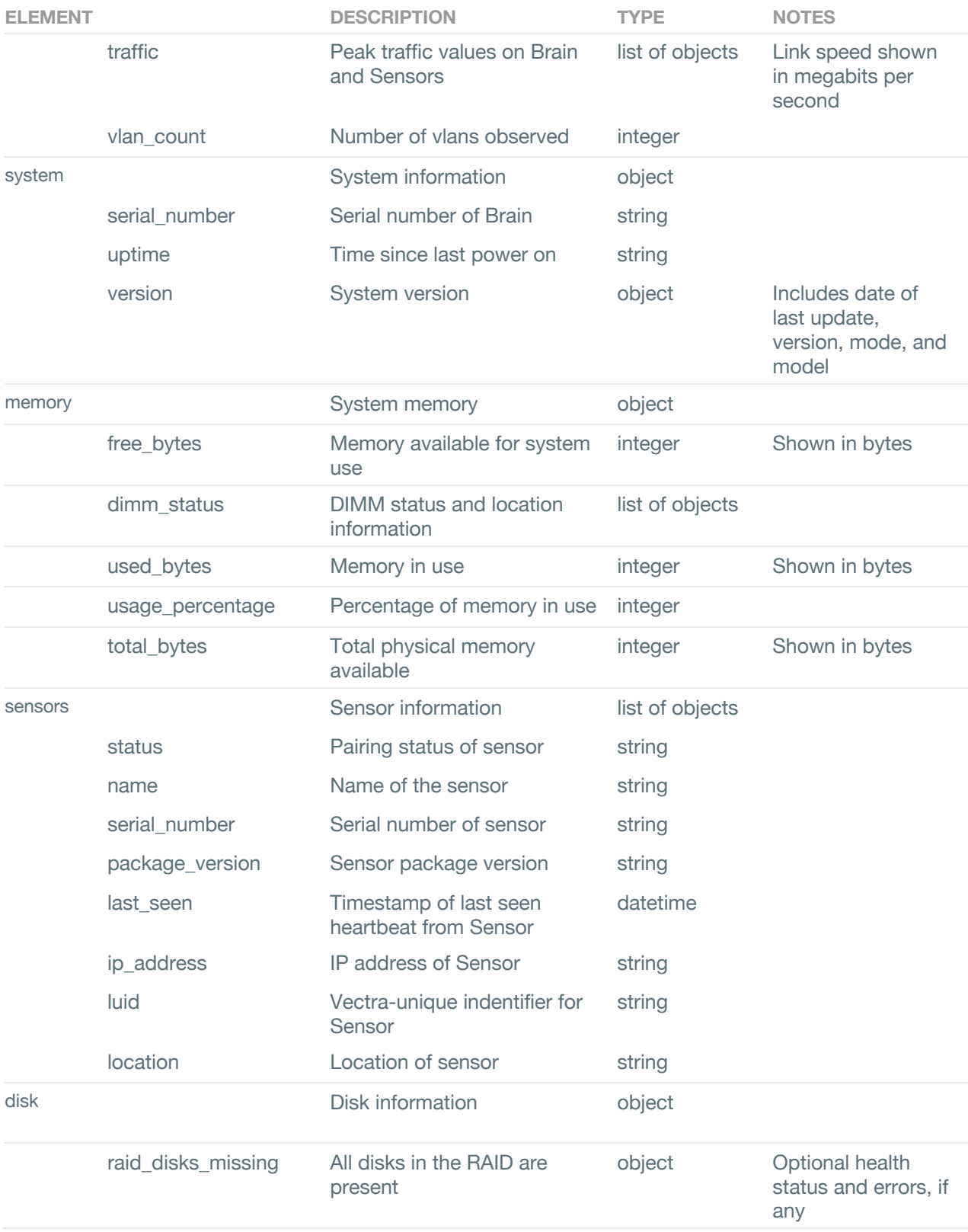

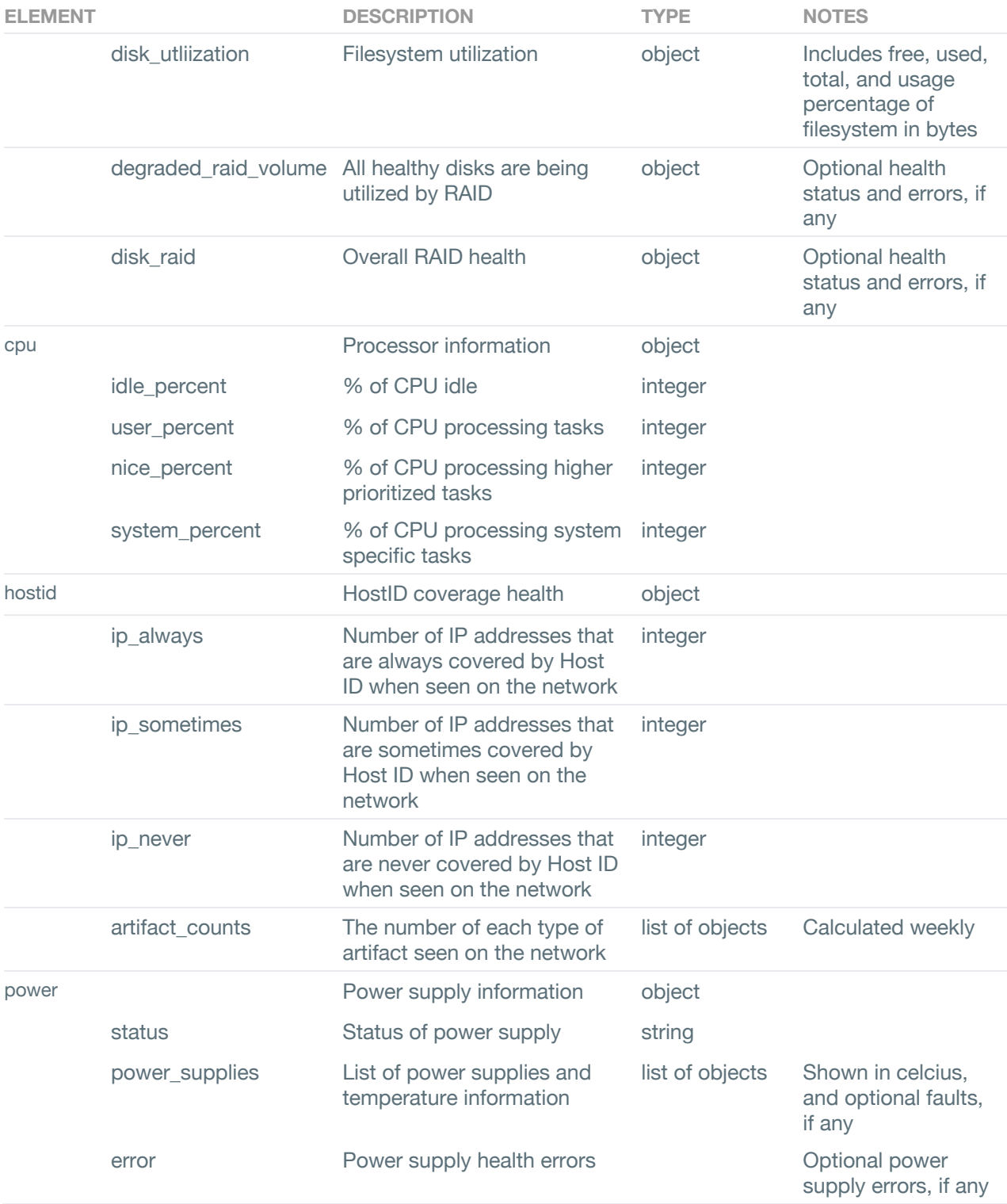

The available options and filters for Health is listed below.

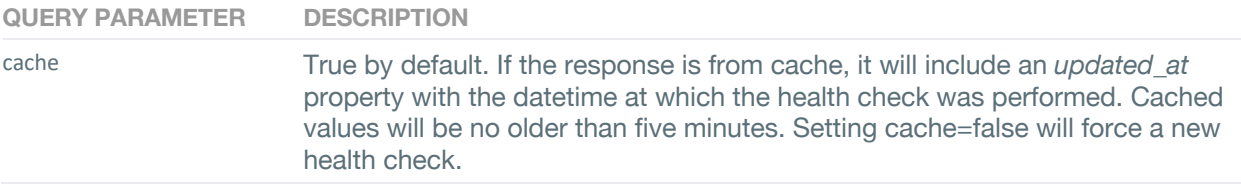

## **Account Lockdown**

The lockdown API can retrieve a listing of accounts that have been disabled in Active Directory via Detect's Lockdown function.

Version 2.2 of the lockdown API supports GET to query the list of disabled accounts. The path for accessing lockdown in version 2.2 of the API endpoint is https://<vectra\_management\_ip>/api/v2.2/lockdown/account.

An example of viewing disabled accounts using the API are also described in Appendix A.

A list of disabled accounts can be retrieved using the path:

https://<vectra\_management\_ip>/api/v2.2/lockdown/account

Example curl command for fetching a list of disabled accounts:

curl –H "Authorization: Token db20f83b33744690e4168e7994c8dd0b53e64f94" https://<vectra\_management\_ip>/api/v2.2/lockdown/account

The following table lists the fields and a description of the various elements for "lockdown".

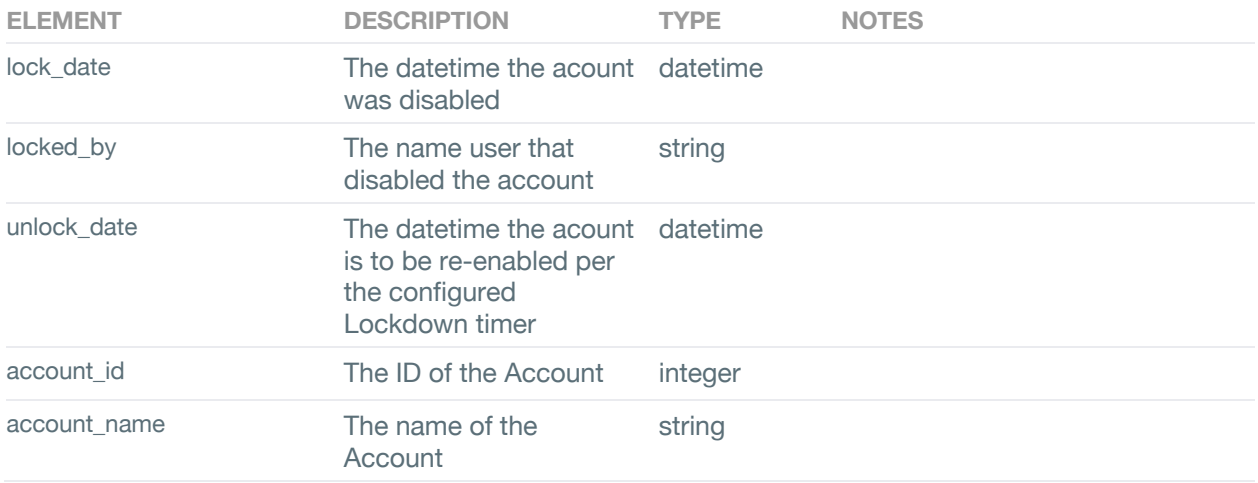

## **Host Lockdown**

The lockdown API can retrieve a listing of hosts that have been disabled in Microsoft Defender ATP via Detect's Lockdown function.

Version 2.2 of the lockdown API supports GET to query the list of disabled hosts. The path for accessing lockdown in version 2.2 of the API endpoint is https://<vectra\_management\_ip>/api/v2.2/lockdown/host.

An example of viewing disabled hosts using the API are also described in Appendix A.

A list of disabled hosts can be retrieved using the path:

https://<vectra\_management\_ip>/api/v2.2/lockdown/host

Example curl command for fetching a list of disabled hosts:

curl –H "Authorization: Token db20f83b33744690e4168e7994c8dd0b53e64f94" https://<vectra\_management\_ip>/api/v2.2/lockdown/host

The following table lists the fields and a description of the various elements for "lockdown".

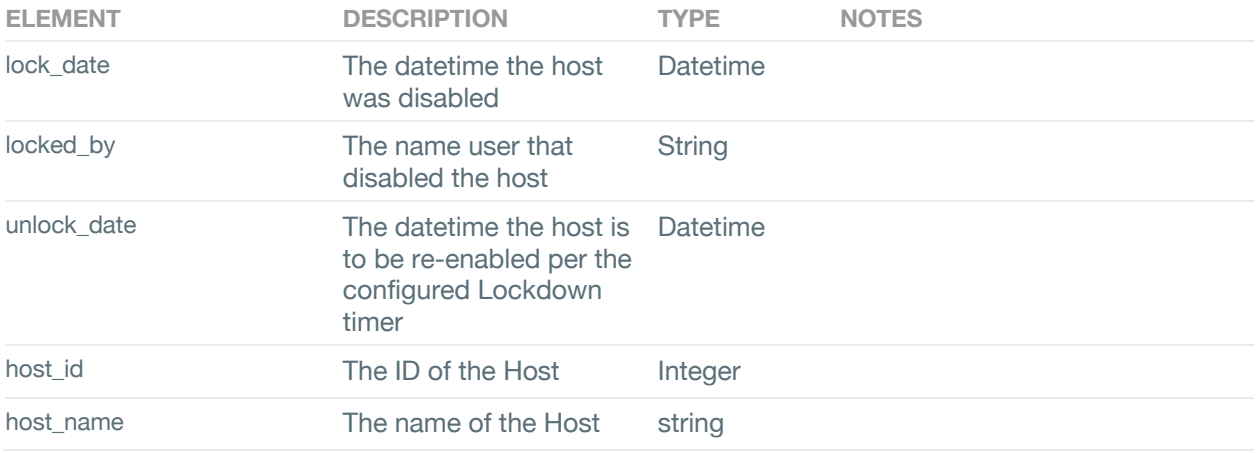

## **Syslog/Kafka configuration**

Remote Syslog and Kafka servers can be configured, not created, through the API. Once a remote server has been configured through the UI, a GET request will return a list of configured servers as a JSON document. This document can be be edited and sent as a POST to change the configuration.

In addition to the server, port, proto, cef, types, and filters keys, the v2 key is a boolean which can be used to configure enhanced details for host and account syslog messages.

Appendix A contains examples of GET and POST requests. Described below, is the configuration of Syslog and Kafka filters that are not available in the UI.

In addition to the three toggle filters that are available in the UI, triaged\_detections, info\_level\_detection, and score\_decreases, six additional filters can be configured through only the API. The following table describes each filter.

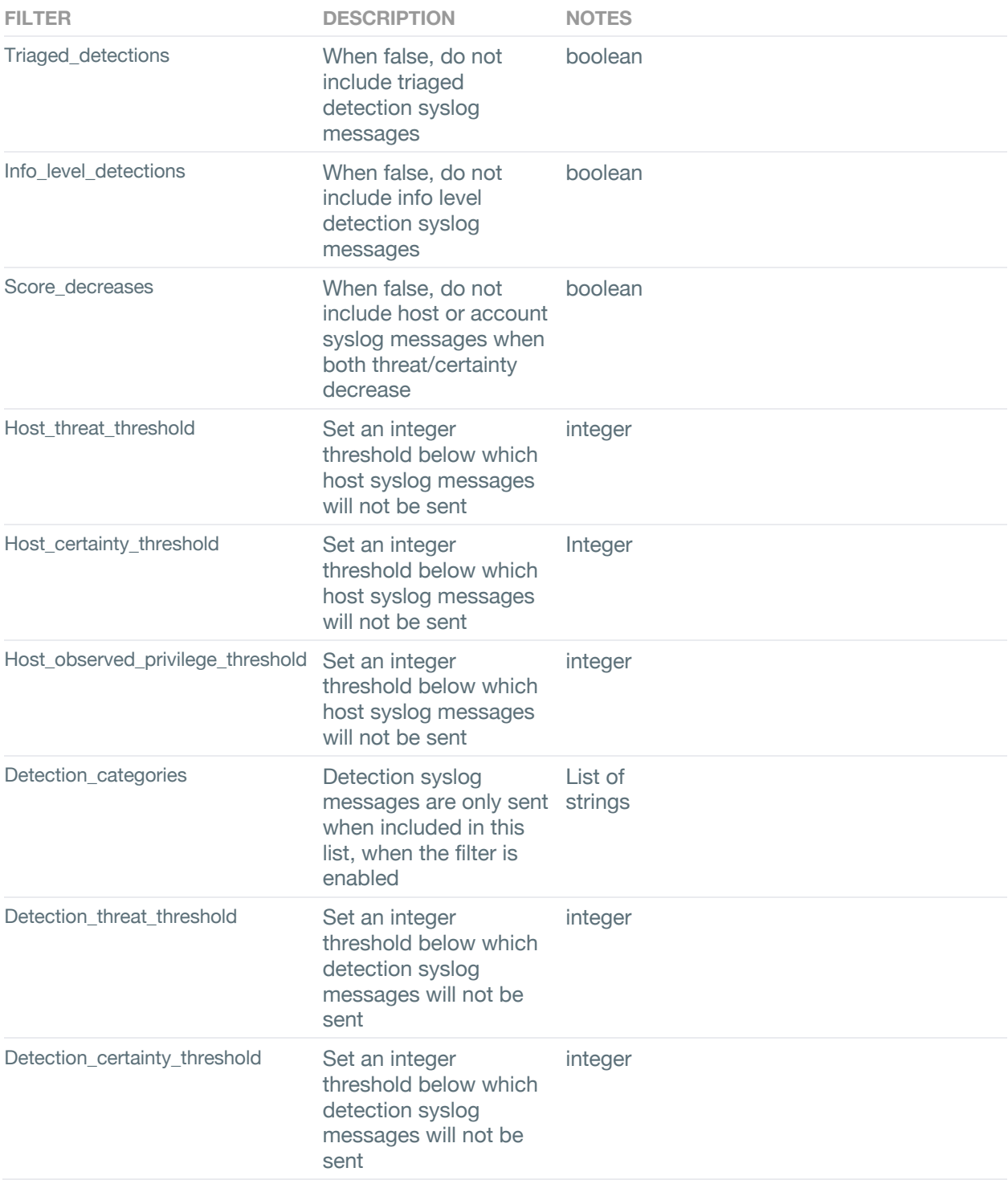

A GET request can be used to obtain a list of currently-configured syslog or kafka servers. The response will show a list of available filters. Filters can be configured by a POST request that includes the entire list of servers, as shown in Appendix A.

Every filter has an enabled property that is a boolean indicating whether that filter is active. In addition, some filters require a value property that can be set to an integer value for the threshold level of the filter. Finally, detection\_categories has a values property which is a list of strings to set which categories the filter applies to.

Review the listings in Appendix A for example of using GET and POST to configure Syslog and Kafka messaging.

## **Audits**

Audit information includes data that lists requested accesses to resources. This information includes but is not limited to:

- User
- Message describing action
- **Result of action**
- Timestamp
- Source IP

URL to retrieve audit information is https://<vectra\_management\_ip>/api/v2.2/audits.

An example of using curl to retrieve all hosts using token authentication:

curl –H "Authorization: Token db20f83b33744690e4168e7994c8dd0b53e64f94" https://<vectra\_management\_ip>/api/v2.2/audits?start=2020-07-06&end=2020-07-07

The audits API using token authentication will return audits in the range {start, end}, inclusive. It expects the dates to be passed in the string form YYYY-MM-DD, interpreted as GMT. When start is not included in the request, it defaults to 0001-01-01. When end is not included, it defaults to 9999-12-31. Leaving out both start and end will return all audits stored on the host, which can be up to 200 MB.

The following table lists fields and description of the returned object.

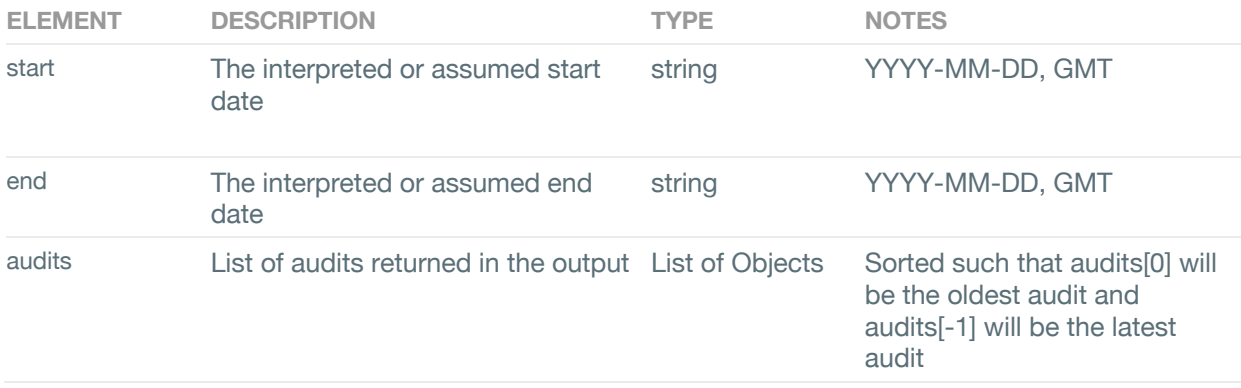

The following table lists the fields and descriptions present in an audit. These audits will be contained inside the 'audits' field, which is a top level field described in the table above.

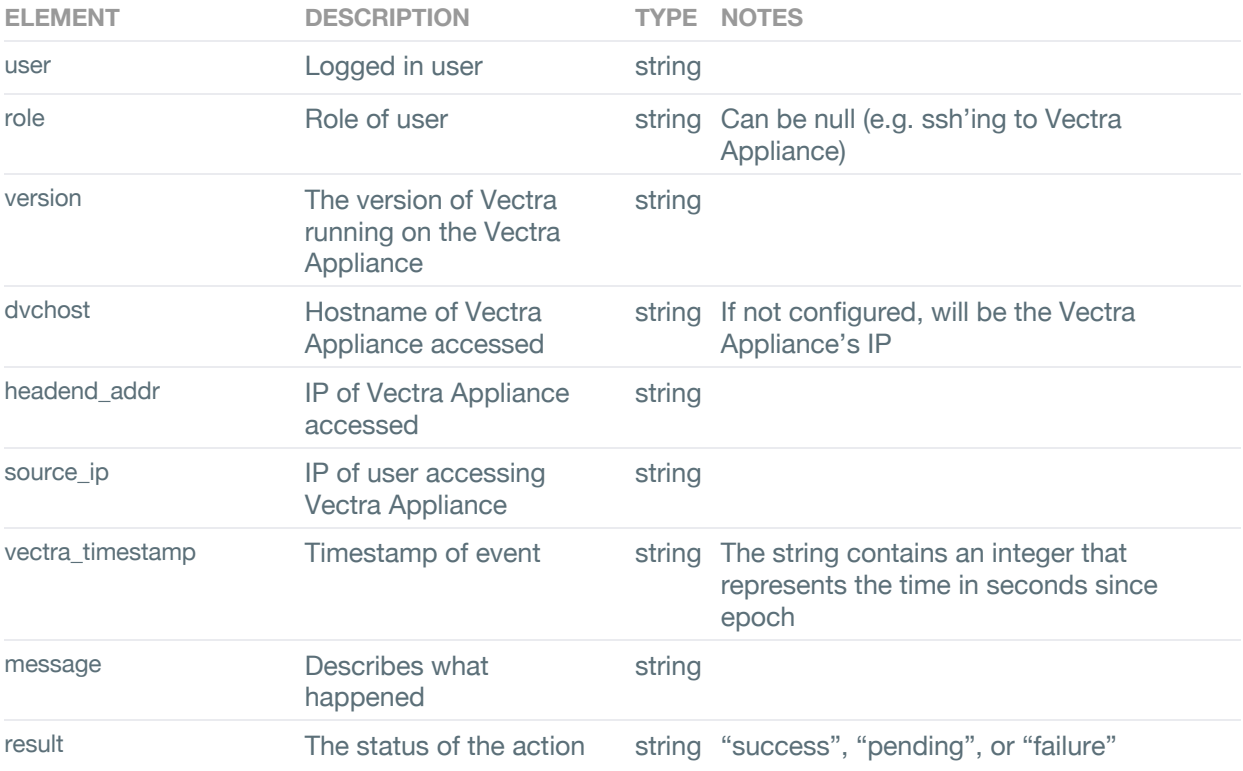

The available options for audits are listed below.

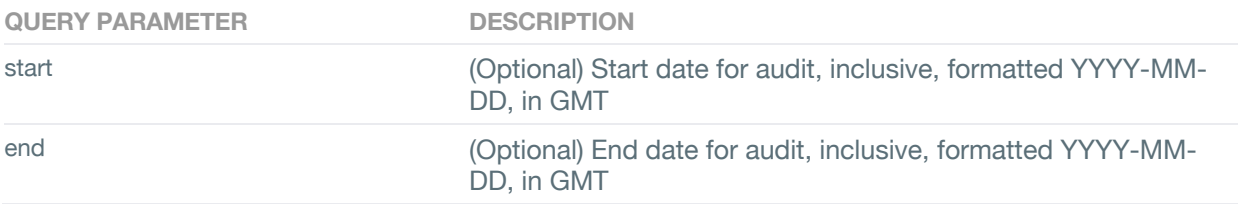

## **Appendix A**

This section will include examples of data retrieved from the REST API 2.2. Due to the amount of data that can be retrieved from a single query, the output examples below show only a snippet of the actual data that can be retrieved.

*Note: The information in the following examples was generated in a lab environment. Any reference to IP addresses similar to those used in your environment is purely coincidental.*

## **Triage Rules**

#### GET

```
URL: https://<vectra_management_ip>/api/v2.2/rules/<id>
```
#### Headers:

"Authorization": "Token <api-key>"

```
Response:
```
{

```
 "id": 68,
  "url": "https://1.1.1.1/api/v2.2/rules/68",
  "description": "Expected behavior from these devices",
  "enabled": true,
  "created_timestamp": "2019-08-27T20:55:29Z",
  "last_timestamp": null,
  "is_whitelist": false,
  "priority": null,
  "active_detections": 2,
  "total_detections":3,
  "template": true,
  "additional_conditions": {
    "OR": [
      {
         "AND": [
           {
             "ANY_OF": {
              "field": "remote1_port",
               "values": [
\{ "url": null,
                    "value": "135",
                    "label": "135"
 }
               ],
               "groups": [],
               "label": "Port"
 }
           }
         ]
       }
    ]
  },
  "source_conditions": {
    "OR": [
```

```
 {
         "AND": [
          {
             "ANY_OF": {
               "field": "host",
               "values": [],
               "groups": [
\{ "url": "https://192.168.51.36/api/v2.2/groups/8",
                  "value": 8,
                  "label": "Cognito - IPAM"
 }
               ],
               "label": "Host"
 }
 }
        ]
      }
    ]
   },
   "detection_category": "RECONNAISSANCE",
  "triage_category": "Expected IPAM Behavior",
   "detection": "Internal Darknet Scan"
POST
```
This post method is used for creating a Triage Rule. There is also the support for using post to mark a detection(s) as custom.

```
URL: https://<vectra_management_ip>/api/v2.2/rules
```
Headers: "Authorization": "Token <api-key>" "Content-Type": "application/json"

Body:

{

}

```
 "description": "Peer to peer triage rule",
 "detection_category": "COMMAND & CONTROL",
 "triage_category": "Miscategorization",
 "detection": "Peer-to-Peer",
 "is_whitelist": false,
 "additional_conditions": {
  "OR": [
   {
    "AND": [
     {
      "ANY_OF": {
```
```
 "field": "remote1_ip",
           "values": [],
           "groups": [
           {
             "value": 2
           }
          ]
         }
        },
        {
          "ANY_OF": {
           "field": "remote1_dns",
           "values": [
           {
             "value": "test.server.com"
           }
           ],
          "groups": [
           {
             "value": 11
           }
          ]
         }
       }
      ]
     }
   "source_conditions": {
     "OR": [
     {
       "AND": [
       {
          "ANY_OF": {
           "field": "host",
           "values": [
           {
             "value": 1
          }
           ],
 "groups": 
[
           {
             "value": 8
           }
          \begin{array}{c} \hline \end{array}}
       }
```
] },

```
 ]
       }
     ]
   }
 }
```
The following fields are mandatory:

- "detection\_category": Must be set to the category of the detection LATERAL MOVEMENT, RECONNAISSANCE, COMMAND & CONTROL, EXFILTRATION, BOTNET, INFO
- "detection": The detection that must be triaged. Use the detection name as seen in the UI or the "Understanding Vectra Detections" guide
- "triage\_category": The name that will be used for the triaged detection. Only applies if "is\_whitelist" is set to 0
- "description": User defined description for the rule
- "is\_whitelist": A Boolean flag indicating whether to create a "whitelist" or a "track without scores" rule
- source conditions: conditions that can be applied to the source of a detection. Can be NULL
- additional\_conditions: other conditions that are different on a per-detection-type basis. Can be NULL

#### Response:

#### **Success**

The response contains the id of the triage rule if successful:

```
{
  " meta": {
     "message": "Successfully created triage filter",
     "level": "success"
   },
   "id": 11
}
```
#### Failure

Failure will result in an error message along with an indication of what was incorrect

```
{
  " meta": {
     "message": "Invalid field(s) found",
     "level": "error"
   },
   "host": [
     "Invalid host: 5 does not map to a real host"
   ]
}
```
## PUT

{

PUT method can be used to modify existing triage filters. A PUT is a full override, so the format will be the same as POST. In order to use PUT to add additional IPs or Hosts to existing triage filters, first use GET to get the existing triage filter for that id, extend the host or IP list with new data and then do a PUT using the complete list. Just performing a PUT with the new list without including existing IPs or hosts will override the existing configuration.

URL: https://<vectra\_management\_ip>/api/v2.2/rules/<id>

```
Headers:
"Authorization": "Token <api-key>"
"Content-Type": "application/json"
Body:
   "detection_category": "LATERAL MOVEMENT",
   "triage_category": "Susp Rmt Exec - Test",
   "detection": "Suspicious Remote Execution",
   "is_whitelist": 0,
   "description": "put test",
     "additional_conditions": {
      "OR": [
       {
        "AND": [
         {
          "ANY_OF": {
           "field": "remote1_ip",
           "values": [
\{ "value": "1.1.1.1"
 }
           ],
           "groups": [],
 }
         }
        ]
       }
      ]
     },
     "source_conditions": {
      "OR": [
       {
        "AND": [
\{ "ANY_OF": {
           "field": "ip",
           "values": [
```

```
 {"value": "1.1.1.1"},
             {"value": "1.2.1.1"},
             {"value": "1.1.3.1"}
            ],
            "groups": []
 }
          }
        ]
       }
      ]
     }
```

```
}
```
# DELETE

This endpoint is used for deleting existing Triage rules.

```
URL: https://<vectra_management_ip>/api/v2.2/rules/<id>
```
#### Headers:

```
"Authorization": "Token <api-key>"
"Content-Type": "application/json"
```
#### Body:

"detectionIdLIst": [<detection\_id1>, <detection\_id2>, …]

#### }

{

## **Detections**

## GET

URL: https://<vectra\_management\_ip>/api/v2.2/detections

Headers: "Authorization": "Token <api-key>"

## Response:

```
 "last_timestamp": "2019-08-27T20:13:08Z",
 "grouped_details": [
  {
   "num_sessions": 10,
   "protocol": "tcp",
   "last_timestamp": "2019-08-27T20:13:08Z",
   "host_detection": 36,
```

```
 "accounts": [],
   "is_host_detail": true,
  "bytes_received": 3425075,
  "dst_geo": null,
   "src_ip": "1.1.1.1",
   "dst_ips": [
    "35.166.75.118"
   ],
  "grouping field": "last timestamp",
   "description": null,
   "is_account_detail": false,
   "dst_ports": [
    8080
   ],
   "account_detection": null,
   "first_timestamp": "2019-08-27T20:13:08Z",
   "dst_geo_lat": null,
  "dst_geo_lon": null,
   "bytes_sent": 141982,
   "target_domains": [
    "www.linkedin.com:443"
   ],
   "account_uid": null
  }
 ],
 "custom_detection": null,
 "is_custom_model": false,
 "detection": "Hidden HTTP Tunnel",
 "detection_type": "Hidden HTTP Tunnel",
 "is_targeting_key_asset": false,
"note_modified_timestamp": null,
 "c_score": 59,
 "t_score": 10,
 "id": 36,
 "category": "COMMAND & CONTROL",
 "src_ip": "1.1.1.1",
 "detection_category": "COMMAND & CONTROL",
 "note": null,
 "state": "active",
 "sensor": "CfxAb1HK",
 "assigned_date": null,
 "targets_key_asset": false,
 "description": null,
 "tags": [],
 "triage_rule_id": null,
 "first_timestamp": "2019-08-27T20:13:08Z",
 "campaign_summaries": [],
```

```
 "groups": [],
 "detection_url": "https://172.168.51.16/api/v2.2/detections/36",
 "src_account": null,
 "sensor_name": "Vectra X",
 "url": "https:// 172.168.51.16/api/v2.2/detections/36",
 "certainty": 59,
 "is_marked_custom": false,
 "note_modified_by": null,
 "summary": {
  "num_sessions": 10,
  "dst_ips": [
   "35.166.75.118"
  ],
  "bytes_sent": 141982,
  "dst_ports": [
   8080
  ],
  "bytes_received": 3425075
 },
 "threat": 10,
 "assigned_to": null,
 "is_triaged": false,
 "src_host": {
  "is_key_asset": false,
  "threat": 90,
  "name": "IP-1.1.1.1",
  "groups": [],
  "url": "https://192.168.51.36/api/v2.2/hosts/2",
  "ip": "1.1.1.1",
  "certainty": 99,
  "id": 2
 }
```
## PATCH to add a note to a Detection

URL: https://<vectra\_management\_ip>/api/v2.2/detections/<id>

#### Headers:

}

```
"Authorization": "Token <api-key>"
"Content-Type": "application/json"
```

```
Body:
{
   "note": "This is a detection",
}
```
PATCH to mark detections as Fixed/Active in bulk

```
URL: https://<vectra_management_ip>/api/v2.2/detections/
```
Headers:

```
"Authorization": "Token <api-key>"
"Content-Type": "application/json"
```

```
Body:
{
   "detectionIdList": [<det_id1>, <det_id2>, …],
   "mark_as_fixed": True/False,
}
```
## **Detections (Notes)**

**GET** URL: https://<vectra\_management\_ip>/api/v2.2/detections/<detection\_id>/notes

Headers: "Authorization": "Token <api-key>"

#### **Response:**

```
\Gamma
```

```
 {
```
"id": 1,

```
 "date_created": "2021-01-11T13:42:43Z",
```

```
 "date_modified": null,
```
"created\_by": "vadmin",

"modified\_by": null,

"note": "this is a detection note"

```
 },
```
{

```
 "id": 2,
```
 … … … }

]

POST URL: https://<vectra\_management\_ip>/api/v2.2/detections/<detection\_id>/notes Headers: "Authorization": "Token <api-key>" "Content-Type": "application/json"

Body: {"note":"this is a detection note"}

#### **Response:**

{

"id": 2,

"date\_created": "2021-01-11T14:14:10.527603Z",

"date\_modified": null,

"created\_by": "vadmin",

"modified\_by": null,

"note": "this is a detection note"

}

## GET

URL: https://<vectra\_management\_ip>/api/v2.2/detections/<detection\_id>/notes/<detection\_id> Headers: "Authorization": "Token <api-key>" Response: { "id": 1, "date\_created": "2021-01-11T13:54:47.987918Z", "date\_modified": null, "created\_by": "vadmin", "modified\_by": null, "note": " this is a detection note " }

## PATCH

URL: https://<vectra\_management\_ip>/api/v2.2/detections/<detection\_id>/notes/<detection\_id> Headers: "Authorization": "Token <api-key>" "Content-Type": "application/json"

Body: {"note":"updated note"}

Response:

```
 "id": 1,
  "date_created": "2021-01-11T13:47:42Z",
  "date_modified": "2021-01-11T13:57:11Z",
  "created_by": "vadmin",
  "modified_by": "vadmin",
  "note": "updated note"
}
```
#### DELETE

URL: https://<vectra\_management\_ip>/api/v2.2/detections/<detection\_id>/notes/<detection\_id> Headers: "Authorization": "Token <api-key>"

## **Account**

## **GFT**

URL: https://<vectra\_management\_ip>/api/v2.2/accounts

Headers: "Authorization": "Token <api-key>"

#### Response:

#### {

 "id": 18, "url": "https://192.168.51.36/api/v2.2/accounts/18", "name": "mixitupab.anon.anoncorp.com", "state": "inactive", "threat": 0, "certainty": 0, "severity": "Low", "account\_type": ["kerberos"], "tags": [], "note": null, "note\_modified\_by": null, "note\_modified\_timestamp": null, "privilege\_level": null, "privilege\_category": null, "last\_detection\_timestamp": "2019-08-28T19:05:12Z", "detection\_set": [ "https://192.168.51.36/api/v2.2/detections/64" ], "detection\_summaries": [ { "tags": [], "detection\_type": "Privilege Anomaly: Unusual Host", "is\_targeting\_key\_asset": false,

```
 "detection_id": 64,
   "detection_url": "https://192.168.51.36/api/v2.2/detections/64",
   "certainty": 0,
   "detection_category": "LATERAL MOVEMENT",
   "summary": {
    "src_accounts": [
     {
      "name": "mixitupab.anon.anoncorp.com",
     "privilege_category": null,
      "privilege_level": null,
      "id": 18
     }
    ],
    "src_hosts": [
     {
      "name": "IP-1.1.1.1",
      "privilege_category": null,
      "privilege_level": null,
      "id": 2
     }
    ],
    "services_accessed": [
     {
      "name": "http/calm.mine.way.grand.com",
      "privilege_category": null,
      "privilege_level": null,
      "id": null
     },
     {
      "name": "http/reply.kiss.art.prompt.com",
      "privilege_category": null,
      "privilege_level": null,
      "id": null
     },
    ]
   },
   "state": "active",
   "threat": 0,
   "assigned_to": null,
   "assigned_date": null,
   "is_triaged": false
  }
 ],
 "ldap": null
```
}

## **Account (Notes)**

GET

URL: https://<vectra\_management\_ip>/api/v2.2/accounts/<account\_id>/notes

Headers: "Authorization": "Token <api-key>"

# **Response:**

[

{

"id": 1,

"date\_created": "2021-01-11T13:42:43Z",

"date\_modified": null,

"created\_by": "vadmin",

"modified\_by": null,

"note": "this is an account note"

```
 },
 {
   "id": 2,
   … … …
 }
]
```

```
POST
URL: https://<vectra_management_ip>/api/v2.2/accounts/<account_id>/notes
```
Headers: "Authorization": "Token <api-key>" "Content-Type": "application/json"

Body: {"note":"this is a note"}

## **Response:**

{

"id": 2,

"date\_created": "2021-01-11T14:14:10.527603Z",

"date\_modified": null,

```
 "created_by": "vadmin",
  "modified_by": null,
  "note": "this is a note"
}
```
GET

URL: https://<vectra\_management\_ip>/api/v2.2/accounts/<account\_id>/notes/<note\_id> Headers: "Authorization": "Token <api-key>" Response: { "id": 1, "date\_created": "2021-01-11T13:54:47.987918Z", "date\_modified": null, "created\_by": "vadmin", "modified\_by": null, "note": " this is an account note " }

## PATCH

URL: https://<vectra\_management\_ip>/api/v2.2/accounts/<account\_id>/notes/<note\_id> Headers: "Authorization": "Token <api-key>" "Content-Type": "application/json"

```
Body:
{"note":"updated note"}
```
#### Response:

```
{
 "id": 1,
  "date_created": "2021-01-11T13:47:42Z",
  "date_modified": "2021-01-11T13:57:11Z",
  "created_by": "vadmin",
  "modified_by": "vadmin",
  "note": "updated note"
```
}

```
DELETE
```
URL: https://<vectra\_management\_ip>/api/v2.2/accounts/<account\_id>/notes/<note\_id> Headers: "Authorization": "Token <api-key>"

## **Host**

```
GET
```
{

}

URL: https://<vectra\_management\_ip>/api/v2.2/hosts

#### Headers:

"Authorization": "Token <api-key>"

#### **Response:**

```
 "id": 1029,
 "name": "insightws07",
"active_traffic": true,
 "t_score": 90,
 "c_score": 99,
 "last_source": "10.16.6.6",
 "previous_ips": [
   "10.16.12.1",
   "10.16.0.1",
 ],
 "last_detection_timestamp": "2019-08-28T19:05:12Z",
 "key_asset": false,
 "state": "active",
 "targets_key_asset": true,
 "probable_owner": "dkelle",
 "detection_set": [
   "https://10.1.6.10/api/v2.2/detections/1354",
   "https://10.1.6.10/api/v2.2/detections/1365",
   "https://10.1.6.10/api/v2.2/detections/1380",
   "https://10.1.6.10/api/v2.2/detections/1388",
   "https://10.1.6.10/api/v2.2/detections/1410",
   "https://10.1.6.10/api/v2.2/detections/1435",
   "https://10.1.6.10/api/v2.2/detections/1436",
   "https://10.1.6.10/api/v2.2/detections/1476"
 ],
 "host_artifact_set": [
   {
     "type": "kerberos",
     "value": "insightws07"
   }
 ],
 "sensor": null,
 "tags": [],
 "note": null,
 "url": "https://10.1.6.10/api/v2.2/hosts/1029"
```
PATCH to set or remove the key asset flag on a host

URL: https://<vectra\_management\_ip>/api/v2.2/hosts/<id>

Headers: "Authorization": "Token <api-key>" "Content-Type": "application/json"

```
Body:
{
   "key_asset": "True",
}
```
## **Host (Notes)**

GET URL: https://<vectra\_management\_ip>/api/v2.2/hosts/<host\_id>/notes

```
Headers: 
"Authorization": "Token <api-key>"
```
#### Response:

```
\mathbb{I} {
   "id": 1,
   "date_created": "2021-01-11T13:48:31Z",
  "date_modified": null,
   "created_by": "vadmin",
   "modified_by": null,
   "note": "create this note"
  },
  {
   "id": 2,
   … … …
  },
]
```

```
POST
URL: https://<vectra_management_ip>/api/v2.2/hosts/<host_id>/notes
```
Headers: "Authorization": "Token <api-key>" "Content-Type": "application/json"

Body: {"note":"this is a note"} Response:

```
{
  "id": 2,
  "date_created": "2021-01-11T13:54:47.987918Z",
 "date_modified": null,
  "created_by": "vadmin",
  "modified_by": null,
  "note": "this is a note"
}
```
## GET

URL: https://<vectra\_management\_ip>/api/v2.2/hosts/<host\_id>/notes/<note\_id> Headers: "Authorization": "Token <api-key>" Response: { "id": 1, "date\_created": "2021-01-11T13:54:47.987918Z", "date\_modified": null, "created\_by": "vadmin", "modified\_by": null, "note": "another note" }

# PATCH

URL: https://<vectra\_management\_ip>/api/v2.2/hosts/<host\_id>/notes/<note\_id> Headers: "Authorization": "Token <api-key>" "Content-Type": "application/json"

Body: {"note":"updated note"}

```
Response:
```

```
{
```

```
 "id": 1,
 "date_created": "2021-01-11T13:47:42Z",
 "date_modified": "2021-01-11T13:57:11Z",
 "created_by": "vadmin",
 "modified_by": "vadmin",
 "note": "updated note"
```
}

```
DELETE
URL: https://<vectra_management_ip>/api/v2.2/hosts/<host_id>/notes/<note_id>
Headers:
```
## **Users**

#### GET

URL: https://<vectra\_management\_ip>/api/v2.2/users/

Headers: "Authorization": "Token <api-key>"

#### Response:

```
 "count": 3,
 "next": null,
 "previous": null,
 "results": [
   {
     "id": 1,
     "last_login": "2019-08-27T20:55:29Z ",
     "username": "admin",
     "email": "ad@vectra.ai",
    "account_type": "local",
     "authentication_profile": null,
     "role": "Super Admin"
   },
   {
     "id": 2,
     "last_login": "2019-08-27T20:55:29Z ",
     "username": "vadmin",
     "email": "vadmin@vectra.ai",
     "account_type": "TACACS",
     "authentication_profile": tacacs-profile,
     "role": "Admin"
   },
   {
     "id": 3,
     "last_login": "2019-08-27T20:55:29Z ",
     "username": "cognito",
     "email": "cognito@vectra.ai",
     "account_type": "LDAP",
     "authentication_profile": ldap-profile,
```

```
 "role": "Security Analyst"
      }
   ]
}
```
PATCH to change a user to TACACS

```
URL: https://<vectra_management_ip>/api/v2.2/users/<id>
```

```
"Authorization": "Token <api-key>"
"Content-Type": "application/json"
Body:
{
```

```
 "account_type": "TACACS",
   "authentication_profile": "tacacs-profile",
}
```
## **threatFeeds**

# GET

URL: https://<vectra\_management\_ip>/api/v2.2/threatFeeds/<id>/

Headers: "Authorization": "Token <api-key>"

#### Response:

{

}

```
 "name": "test",
 "data": null,
 "_rev": "1-69a246ab1d2e970732ea34e195a47486",
 "uploadResults": null,
 "lastUpdatedBy": "admin",
 "lastUpdated": "2017-11-07T18:37:02.517125+00:00",
 "version": "3.11-240-g3ccd27c",
 "_id": "4de02b1bad3f4ff028847c30ef74d5f7",
 "type": "STIX",
 "defaults": {
   "duration": 7,
   "category": "cnc",
   "certainty": "High",
   "indicatorType": "Anonymization"
 },
 "uploadDate": "2017-11-07T18:37:02.517125+00:00"
```
## POST to create a threatFeed

```
URL: https://<vectra_management_ip>/api/v2.2/threatFeeds/
```

```
Headers: 
"Authorization": "Token <api-key>"
```
#### Body:

```
{
   "threatFeed": {
       "name":"test-feed",
       "defaults": {
          "certainty":"High",
          "duration":7,
          "indicatorType":"Anonymization",
          "category":"cnc"
        }
    }
}
```
All the fields shown above are mandatory. See the section on threatFeeds for possible values each label can take.

POST to add or replace STIX file to an existing threatFeed

URL: https://<vectra\_management\_ip>/api/v2.2/threatFeeds/<id>/

Headers: "Authorization": "Token <api-key>"

Body: Send the STIX file as a multi part form data

```
Content-Type: multipart/form-data; boundary=----WebKitFormBoundary7MA4YWxkTrZu0gW
```
------WebKitFormBoundary7MA4YWxkTrZu0gW Content-Disposition: form-data; name="file"; filename="stix\_test\_url\_anon.xml" Content-Type: text/xml

------WebKitFormBoundary7MA4YWxkTrZu0gW—

Response Success:

```
{
```

```
 "threatFeed": {
   "uploadResults": {
     "category": "cnc",
     "certainty": "High",
```

```
 "expiration": "2019-08-27T20:55:29.27Z ",
        "indicatorType": "Anonymization",
       "observableCount": 4
     }
   }
}
```
If you are using a tool like postman, perform the POST with the body of the POST as "form-data" with Key as "file" and value as the selected file from the file system. Do not add a content type header explicitly for postman, since the tool does it automatically.

#### **proxy**

#### GET

URL: https://<vectra\_management\_ip>/api/v2.2/settings/proxy

```
Headers: 
"Authorization": "Token <api-key>"
```

```
Response if a proxy is configured:
```

```
{
```
}

```
 "proxy": {
     "host": "proxy.com",
     "enable": true,
     "port": "8888",
     "authentication": {
          "enable": false,
          "user": ""
     }
 }
```
Response if a proxy is not configured:

```
{
   "proxy": {
        "host": "",
        "enable": false,
        "port": "",
         "authentication": {
             "enable": false,
             "user": ""
        }
   }
}
```
## **proxies**

## GET

URL: https://<vectra\_management\_ip>/api/v2.2/proxies/

#### Headers:

"Authorization": "Token <api-key>"

#### Response:

```
{
   "meta": {
     "count": 3
   },
   "proxies": [
     {
       "source": "user",
       "id": "f62afac59c994b9c9c18d04b1e1095c4",
       "considerProxy": true,
       "address": "1.2.3.5"
     },
     {
       "source": "user",
       "id": "57c9042358a64cbaaf13dc1a2e0b43b9",
       "considerProxy": true,
       "address": "10.1.2.5"
     },
     {
       "source": "user",
       "id": "1955087a53cb4f3aa825a405a7024b34",
       "considerProxy": true,
       "address": "1.2.3.7"
     }
   ]
\mathfrak{g}
```
## POST to create a proxy

URL: https://<vectra\_management\_ip>/api/v2.2/proxies/

Headers: "Authorization": "Token <api-key>" "Content-Type": "application/json" Body:

```
{
  "proxy": {
   "address": "1.2.3.8",
```

```
 "considerProxy": true
  }
}
```
All the fields shown above are mandatory.

## PATCH to modify a proxy object

URL: https://<vectra\_management\_ip>/api/v2.2/proxies/<id>/

Headers:

```
"Authorization": "Token <api-key>"
"Content-Type": "application/json"
```
Body:

```
{
  "proxy": {
   "address": "1.2.3.9",
   "considerProxy": true
  }
}
```
Patch operation can only be used for user defined proxies, not for proxy objects that have the source as "Cognito".

## **tagging**

GET to retrieve tags for a host

```
URL: https://<vectra_management_ip>/api/v2.2/tagging/host/<host_id>
```
Headers: "Authorization": "Token <api-key>"

```
Response:
{
```

```
 "status": "success",
  "tag_id": "1000",
  "tags": [
   "test",
   "this is a tag",
   "We need to follow up on this host."
  ]
}
```
PATCH to add "new\_tag" for a host

URL: https://<vectra\_management\_ip>/api/v2.2/tagging/host/<host\_id>

Headers: "Authorization": "Token <api-key>" "Content-Type": "application/json"

#### Body:

```
{
  "tags": ["test", "new_tag", "this is a tag", "We need to follow up on this host."]
}
```
PATCH to clear tags for a detection

URL: https://<vectra\_management\_ip>/api/v2.2/tagging/detection/<detection\_id>

Headers: "Authorization": "Token <api-key>" "Content-Type": "application/json"

#### Body:

```
{
```

```
 "tags": []
```

```
}
```
Patch operation will alter the tags for the host or detection to match the "tags" list provided in the PATCH.

## **Groups**

**GET** 

URL: https://<vectra\_management\_ip>/api/v2.2/groups/6

Headers: "Authorization": "Token <api-key>"

Response:

{

"id": 6,

- "name": "Scanner Group",
- "description": "Custom Scanner Group",
- "last\_modified": "2019-01-25T21:57:14.789794Z",
- "last\_modified\_by": "admin",

```
"type": "host",
```

```
 "members": [
     {
        "url": https://<vectra_management_ip>/api/v2.2/hosts/161,
        "is_key_asset": false,
      "id": 161,
       "name": "IP-10.16.12.1"
     }
   ],
   "rules": []
}
```
# POST

URL: https://<vectra\_management\_ip>/api/v2.2/groups/<id>

#### Headers:

```
"Authorization": "Token <api-key>"
"Content-Type": "application/json"
```
#### Body:

{

}

```
"name": "New Group Name",
"description": "New description text",
"type": "host",
"members": [1, 2, "https://<vectra_management_ip>/api/v2.2/hosts/161"]
```
The following fields are mandatory:

- "name": group name is required and must be unique
- "type": group type is required, "host" is one possible type of group
- "description": group description is required
- "members": zero or more members are allowed

#### Response:

**Success** 

The response contains the id of the group if successful:

```
{
```
}

```
"group": {
          "id": 52
}
```
## Failure

Failure will result in an error message along with an indication of what was incorrect. Shown below is the error when trying to create a group without specifying a name.

```
{
   "_meta": {
     "message": "Invalid field(s) found",
      "level": "error"
   },
   "name": [
      "This field may not be null."
   ]
}
```
# PATCH

PATCH method can be used to modify existing groups. A PATCH is a partial override, so the format can include one or more fields from the POST. In order to use PATCH to modify the members, a complete new list must be included. For example, if a group already contains hosts 1, 2, 3, 4, and the group should be modified to include host 5, then 5 should be added to the list, the members field of the PATCH request should be 1, 2, 3, 4, 5.

URL: https://<vectra\_management\_ip>/api/v2.2/groups/<id>

```
Headers:
"Authorization": "Token <api-key>"
"Content-Type": "application/json"
Body:
{
         "name": "New Group Name",
```
"description": "New description text", "type": "host", "members": [1, 2, "https://<vectra\_management\_ip>/api/v2.2/hosts/161"]

}

```
DELETE
```
URL: https://<vectra\_management\_ip>/api/v2.2/groups/<id>

Headers: "Authorization": "Token <api-key>"

## **Health**

## **GET**

URL: https://<vectra\_management\_ip>/api/v2.2/health

Headers: "Authorization": "Token <api-key>"

#### Response:

```
 "network": {
   "interfaces": { 
     "brain": { 
        "eth0": { 
          "speed_mbps": 1000, 
          "duplex": "FULL", 
          "link": "UP" 
        },
        "eth1": {
          "link": "DOWN"
        }
     },
     "sensors": {} 
   },
   "traffic": { 
     "brain": { 
        "interface_peak_traffic": { 
          "eth3": { 
             "peak_traffic_mbps": 0 
          },
          "eth2": {
            "peak_traffic_mbps": 0
          },
          "eth1": {
             "peak_traffic_mbps": 0
          },
          "eth0": {
             "peak_traffic_mbps": 0
          }
        },
        "aggregated_peak_traffic_mbps": 0 
     },
     "sensors": {} 
   },
   "vlan_count": 0 
 },
 "system": {
   "serial_number": "S11181714785673", 
   "uptime": "35 days, 1 hours, 5 minutes", 
   "version": {
     "last_update": "Fri Nov 22 20:07:40 2019", 
     "mode": "mixed", 
     "vectra_version": "5.3.0-0-4742", 
     "model": "X4" 
   }
 },
```

```
 "memory": {
   "free_bytes": 47405064192, 
   "dimm_status": [
     {
        "status": "OK", 
        "dimm": "mc1" 
     },
     {
        "status": "OK", 
       "dimm": "mc0" 
     }
   ],
   "used_bytes": 87754235904, 
   "usage_percent": 39.5, 
   "total_bytes": 135159300096 
 },
 "sensors": [
   {
      "status": "paired", 
     "name": "Test Sensor APP Team", 
      "serial_number": "V422ry78u5q5673s8koq4orxc8fb96ac6",
      "package_version": "4.9.0-13-31", 
     "last_seen": "2019-11-26T16:16:39Z", 
      "ip_address": "192.168.5.238", 
     "luid": "mnbtl29o", 
     "location": "None" 
   }
 ],
 "disk": {
   "raid_disks_missing": {
     "status": "OK", 
     "output": {}, 
     "error": "" 
   },
   "disk_utilization": {
     "free_bytes": 34955042816, 
     "total_bytes": 62861103104, 
     "usage_percent": 44.39, 
     "used_bytes": 27906060288 
   },
   "degraded_raid_volume": {
     "status": "OK", 
     "output": [], 
     "error": "" 
   },
   "disk_raid": {
     "status": "OK",
```

```
 "output": "", 
      "error": "" 
  }
 },
 "cpu": {
   "idle_percent": 66.8, 
   "user_percent": 32.5, 
   "nice_percent": 0, 
   "system_percent": 0.5 
 },
 "hostid": {
  {
      "ip_always": 0, 
      "ip_sometimes": 0, 
      "ip_never": 0, 
      "artifact_counts": { 
        "proxy_ip": 0, 
        "cookie": 0,
        "kerberos": 0,
        "clear_state": 0,
        "dns": 0,
        "crowdstrike": 0,
        "idle_end": 0,
        "src_port": 0,
        "split": 0,
        "vmachine_info": 0,
        "kerberos_user": 0,
        "arsenic": 0,
       "end_time": 0,
        "mdns": 0,
        "idle_start": 0,
        "uagent": 0,
        "static_ip": 0,
        "carbon_black": 0,
        "dhcp": 0,
        "netbios": 0,
        "total": 0,
        "rdns": 0
      } 
  }
 },
 "power": { 
   "status": "OK",
   "power_supplies": { 
      "1": { 
        "faults": [], 
        "temperature_celcius": 31.0
```

```
 }
       },
       "error": "" 
   }
}
```
# **Account Lockdown**

## GET

URL: https://<vectra\_management\_ip>/api/v2.2/lockdown/account

#### Headers:

"Authorization": "Token <api-key>"

## Response:

```
{
   "lock_date": "2020-02-21T15:59:24Z",
   "locked_by": "admin",
   "unlock_date": "2020-02-21T16:59:24Z",
   "account_id": 79,
   "account_name": "Lockdown_User_1@redwoods.test"
   "type": "host",
}
```
# **Host Lockdown**

## **GET**

```
URL: https://<vectra_management_ip>/api/v2.2/lockdown/host
```
Headers: "Authorization": "Token <api-key>"

## Response:

```
\sqrt{2} {
   "host_id": 10,
   "locked_by": "vadmin",
   "unlock_date": "2020-06-09T15:21:06Z",
   "host_name": "def-1",
   "lock_date": "2020-06-09T14:21:06Z"
  }
\mathbf{I}
```
# **Syslog/Kafka**

## GET

URL: https://<vectra\_management\_ip>/api/v2.2/settings/syslog\_config

#### Headers:

"Authorization": "Token <api-key>"

#### Response:

```
 "syslog_servers": [
   {
     "cef": "cef",
     "proto": "udp",
     "server": "<server_ip>",
     "filters": {
        "info_level_detections": {
          "enabled": false
        },
        "detection_categories": {
          "values": [],
          "enabled": false
        },
        "detection_certainty_threshold": {
          "enabled": false,
          "value": 0
        },
        "detection_threat_threshold": {
          "enabled": false,
          "value": 0
        },
        "triaged_detections": {
          "enabled": false
        },
        "host_certainty_threshold": {
          "enabled": false,
          "value": 0
        },
        "score_decreases": {
          "enabled": false
```

```
 },
      "host_threat_threshold": {
        "enabled": false,
        "value": 0
      },
      "host_observed_privilege_threshold": {
        "enabled": false,
        "value": 0
     }
   },
   "port": 514,
   "types": [
      "host",
      "detection"
   ],
   "v2": false,
 },
 {},
 {}
```
# GET

 ] }

URL: https://<vectra\_management\_ip>/api/v2.2/settings/kafka\_config

Headers: "Authorization": "Token <api-key>"

Response:

#### {

```
 "kafka_servers": [
```
{

```
 "cef": "cef",
```

```
 "proto": "udp",
```
"bootstrap\_servers": "<server\_ip>:<port>",

"filters": {

```
 "info_level_detections": {
```

```
 "enabled": false
```

```
 },
```

```
 "detection_categories": {
     "values": [],
     "enabled": false
   },
   "detection_certainty_threshold": {
     "enabled": false,
     "value": 0
   },
   "detection_threat_threshold": {
     "enabled": false,
     "value": 0
   },
   "triaged_detections": {
     "enabled": false
   },
   "host_certainty_threshold": {
     "enabled": false,
     "value": 0
   },
   "score_decreases": {
     "enabled": false
   },
   "host_threat_threshold": {
     "enabled": false,
     "value": 0
   },
   "host_observed_privilege_threshold": {
     "enabled": false,
     "value": 0
   }
 },
 "port": 514,
 "types": [
   "host",
   "detection"
 ],
 "v2": false,
```
},

 {}, {} ] }

# POST

```
URL: https://<vectra_management_ip>/api/v2.2/settings/syslog_config
```
Headers: "Authorization": "Token <api-key>"

## BODY/json:

```
 "syslog_servers": [
   {
     "cef": "cef",
     "proto": "udp",
     "server": "<server_ip>",
     "filters": {
        "info_level_detections": {
          "enabled": false
        },
        "detection_categories": {
          "values": [],
          "enabled": false
        },
        "detection_certainty_threshold": {
          "enabled": false,
          "value": 0
        },
        "detection_threat_threshold": {
          "enabled": false,
          "value": 0
        },
        "triaged_detections": {
          "enabled": false
        },
        "host_certainty_threshold": {
          "enabled": false,
          "value": 0
        },
        "score_decreases": {
          "enabled": false
```

```
 },
        "host_threat_threshold": {
           "enabled": false,
           "value": 0
        },
        "host_observed_privilege_threshold": {
           "enabled": false,
           "value": 0
        }
      },
      "port": 514,
      "types": [
        "host",
        "detection"
      ]
      "v2": true,
   },
   {},
   {}
 ]
```
# POST

}

URL: https://<vectra\_management\_ip>/api/v2.2/settings/kafka\_config

#### Headers:

```
"Authorization": "Token <api-key>"
```
## BODY/json:

```
 "syslog_servers": [
  {
     "cef": "cef",
     "proto": "udp",
     "bootstrap_servers": "<server_ip>:<port>",
     "filters": {
        "info_level_detections": {
          "enabled": false
        },
        "detection_categories": {
          "values": [],
          "enabled": false
        },
        "detection_certainty_threshold": {
          "enabled": false,
          "value": 0
```

```
 },
     "detection_threat_threshold": {
        "enabled": false,
        "value": 0
     },
      "triaged_detections": {
        "enabled": false
     },
    "host certainty threshold": {
        "enabled": false,
        "value": 0
     },
      "score_decreases": {
        "enabled": false
     },
      "host_threat_threshold": {
        "enabled": false,
        "value": 0
     },
      "host_observed_privilege_threshold": {
        "enabled": false,
        "value": 0
     }
   },
   "types": [
     "host",
     "detection"
   ],
   "v2": true,
 },
 {},
 {}
```
# **Appendix B**

 ] }

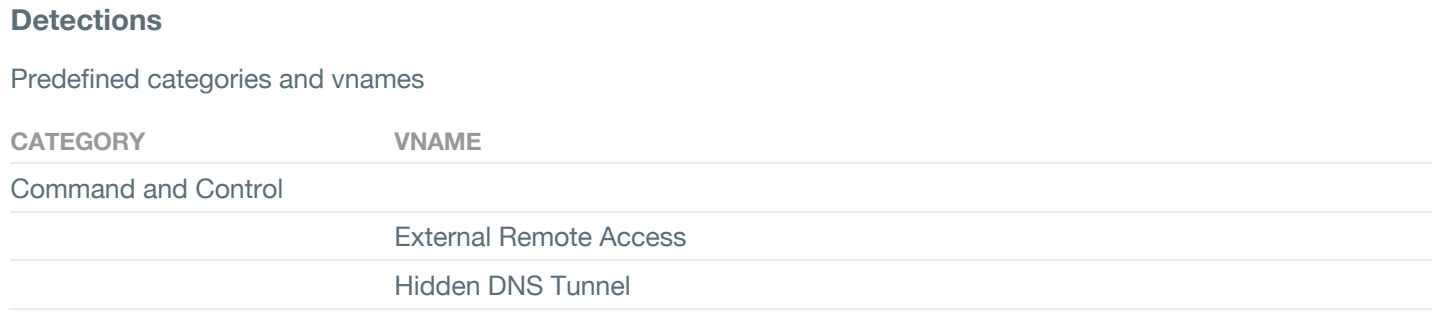

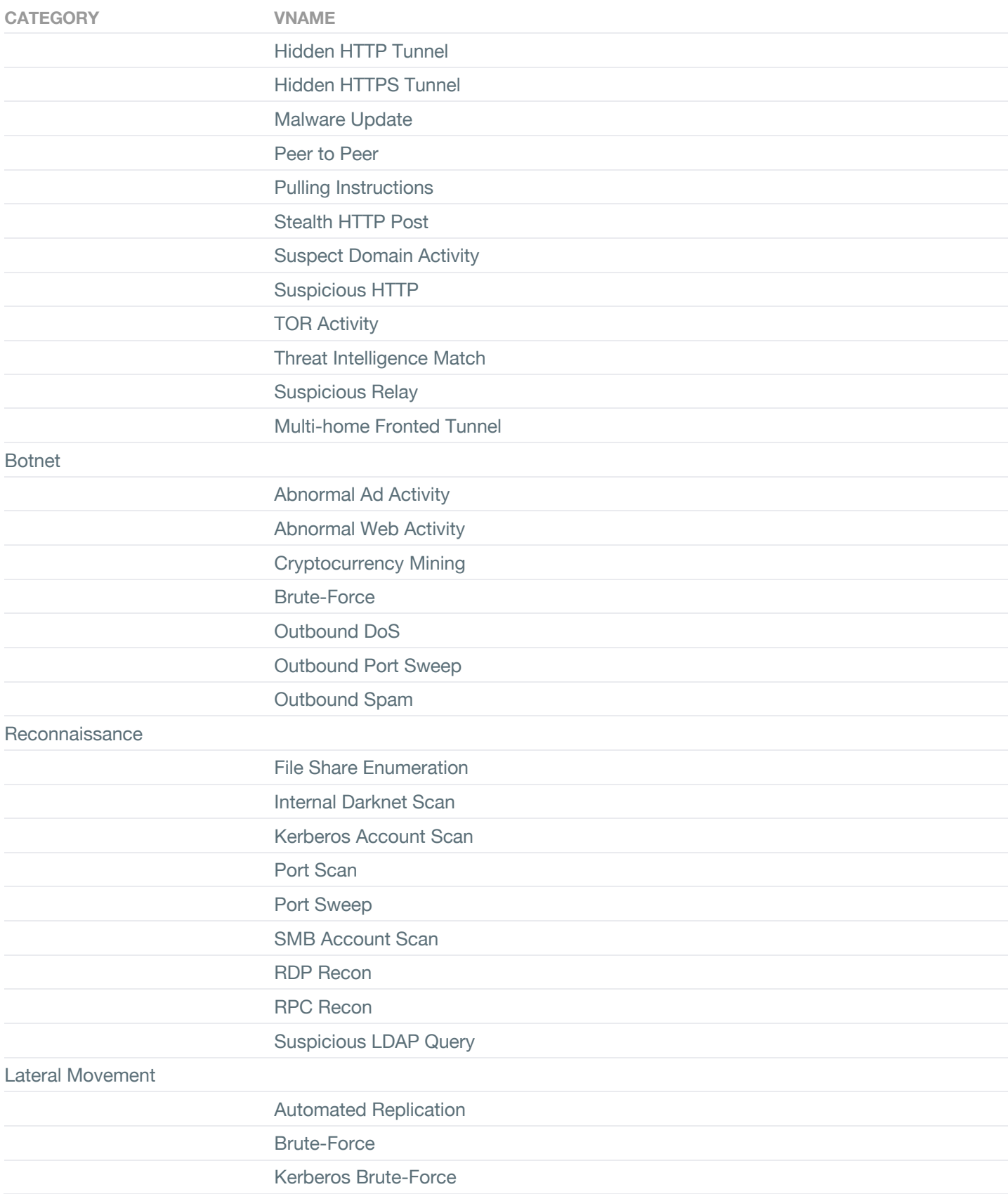

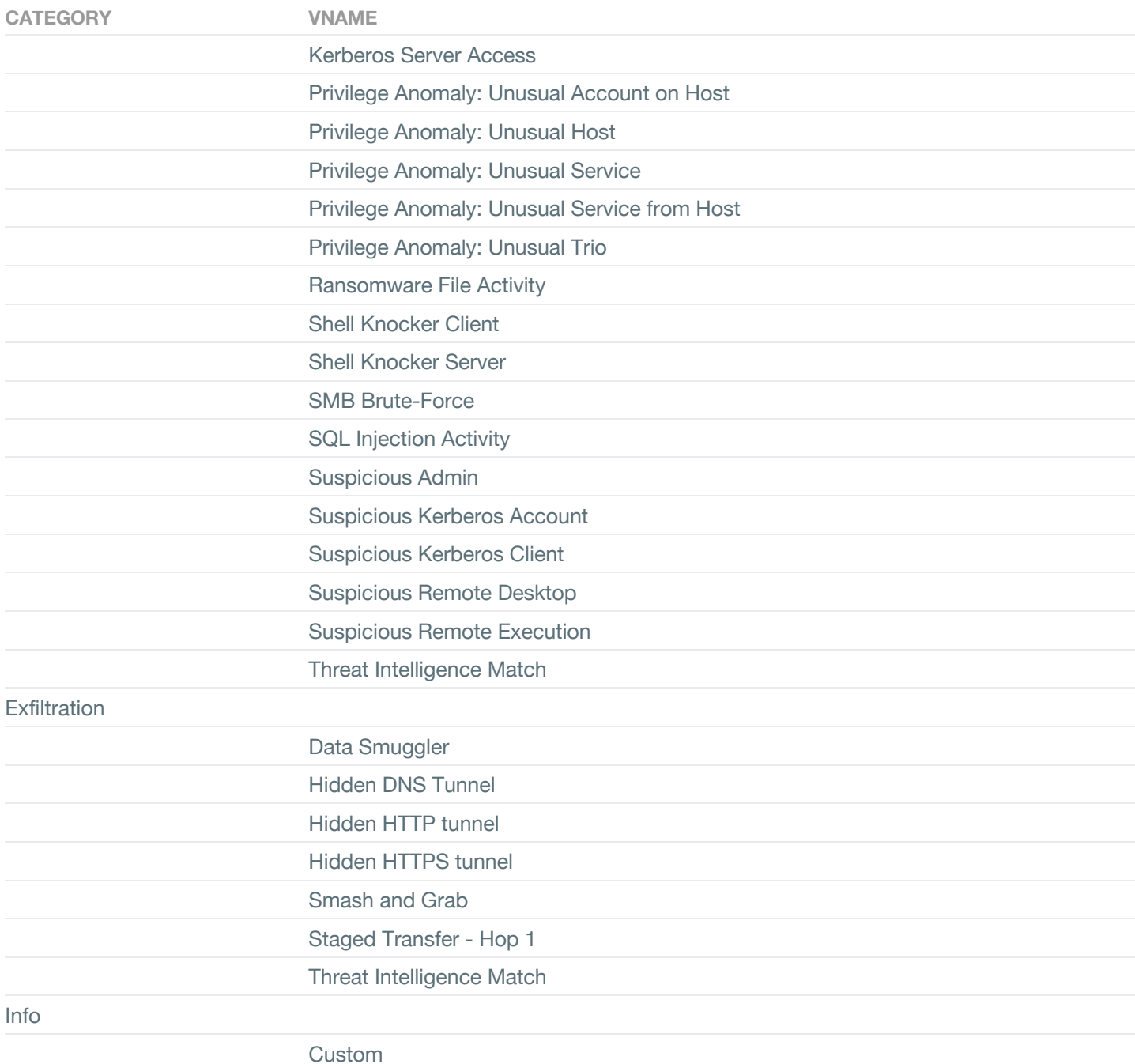

# **Settings**

Predefined group values.

GROUP POSSIBLE KEY VALUES **DESCRIPTION OF THE VALUES** 

vectra vectra **Lists the hostname assigned to the Vectra brain**
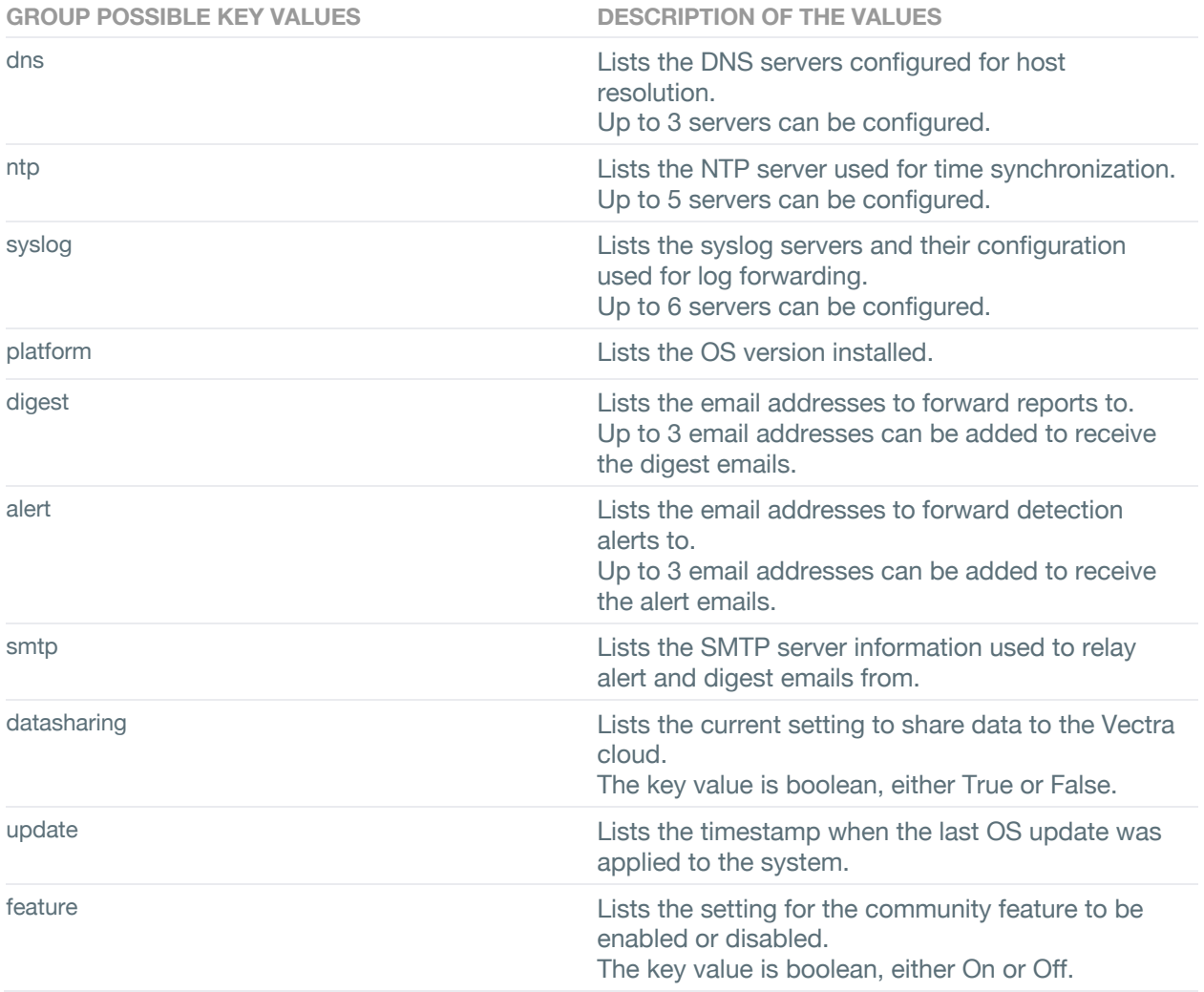